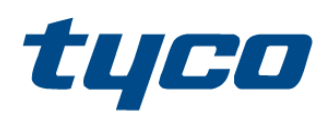

PG8WLSHW8 and PG9WLSHW8 IQ Ръководство за инсталиране на преобразувател Hardwire PowerG, свързан с кабел към безжичен

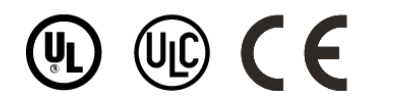

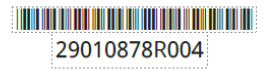

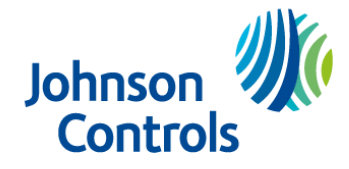

# СЪДЪРЖАНИЕ

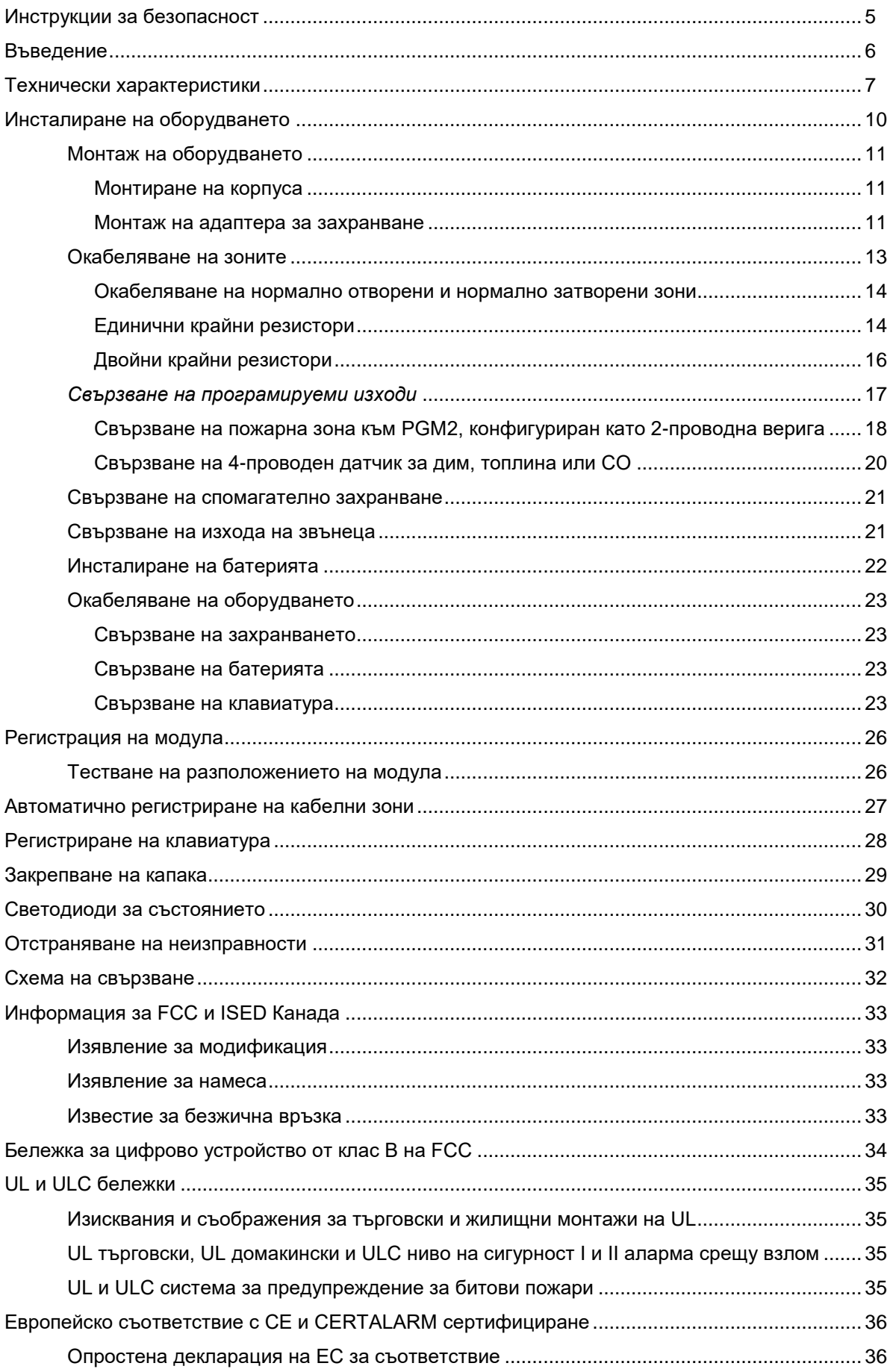

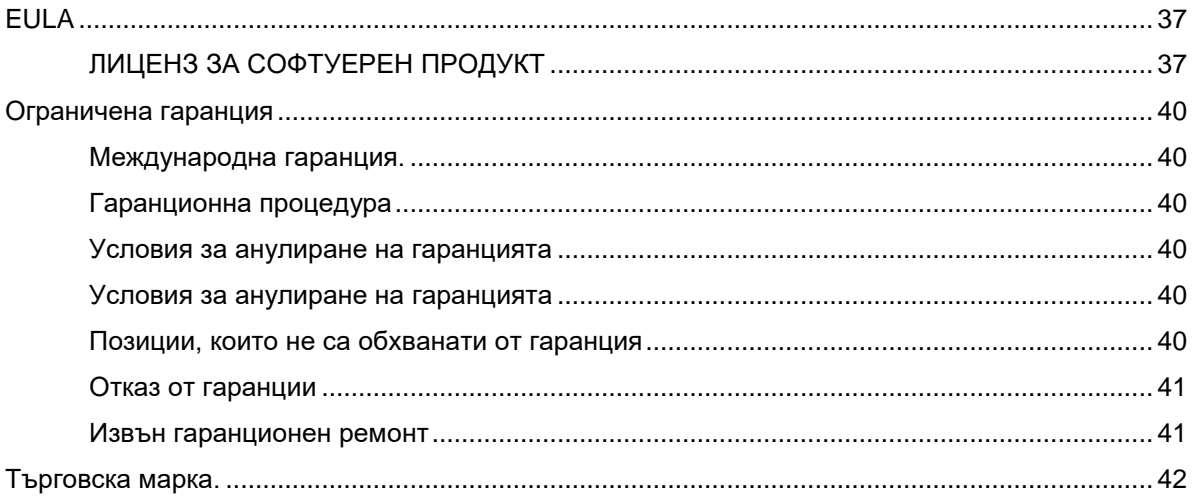

# Инструкции за безопасност

Прочетете информацията за безопасност, преди да инсталирате оборудването

- **Важно**: Това оборудване трябва да се монтира само от квалифицирано лице. Квалифицирано лице е монтажник с подходящо техническо обучение. Инсталаторът трябва да е наясно с потенциалните опасности по време на инсталацията и наличните мерки за минимизиране на рисковете за инсталатора и други хора.
- Преди да инсталирате това оборудване, изключете всички източници на захранване (например електрическа мрежа, батерия и телефонна линия), свързани към алармения панел.
- Инсталирайте оборудването на закрито в неопасна среда, където са изпълнени следните условия:
	- Степен на замърсяване Максимум 2
	- Пренапрежения Категория II
- Вътрешното окабеляване трябва да бъде прокарано, за да се предотврати напрежение върху проводниците и клемните връзки, разхлабени клемни връзки и повреда на изолацията на проводника.
- Инструктирайте потребителя, че в това оборудване няма части, които може да се обслужват. Цялото оборудване трябва да се обслужва от квалифицирано лице.
- Квалифицираните лица са лица, които имат обучение или опит в технологията на оборудването, поспециално различните енергии и енергийни величини, използвани в оборудването. От квалифицираните лица се очаква да използват своето обучение и опит, за да разпознават източници на енергия, способни да причинят болка или нараняване, и да предприемат действия за защита от нараняване. Квалифицираните лица са лица, които имат обучение или опит в технологията на оборудването, по-специално различните енергии и енергийни величини, използвани в оборудването. От квалифицираните лица се очаква да използват своето обучение и опит, за да разпознават източници на енергия, способни да причинят болка или нараняване, и да предприемат действия за защита от нараняване.

# **Въведение**

IQ Hardwire PowerG Wired to Wireless конвертор преобразува съществуващите кабелни зони в PowerG безжични зони.

Има два модела, PG8WLSHW8 и PG9WLSHW8 IQ, и всеки осигурява осем кабелни зони и четири програмируеми изхода. Този документ описва как да монтирате корпуса, кабелни зони, да свържете батерията, да регистрирате устройства и да отстраните неизправности.

 $\odot$ **Бележка:** Само PG9WLSHW8 е в списъка на UL и ULC. За UL и ULC инсталации, използвайте това устройство само във връзка със съвместими комбинации на безжичен приемник и контролен панел, модел Qolsys IQPanel2.

Преди да започнете, уверете се, че комплектът съдържа следните елементи:

- Пластмасовата кутия, съдържаща IQ Hardwire PowerG Wired to Wireless конвертор
- Трансформатор
- Пакетът на хардуера

# **Технически характеристики**

Следващата таблица очертава електрическите характеристики на компонентите на IQ Hardwire PowerG кабелен към безжичен конвертор.

### **Таблица 1: Технически характеристики Тип Описание** DC входно напрежение и ток Използвайте предоставения външен захранващ адаптер със следните стойности Вход за UL и ULC приложения: 120 VAC, 60 Hz. Вход за EN50131 приложения: 240 VAC (+10%, -15%), 50Hz, 1,2 A Изход: 18 VDC, 2,22 A Производител: ShenZhen SOY Technology Co. Ltd UL и ULC Модел: SOY-1800222-NA EN модел: SOY-1800222-EU DSC UL и ULC номер на част: PGWLSH40A DSC EN номер на част: PGWLSH40C Тип батерия Запечатана, акумулаторна оловна киселина Напрежение и ток на зареждане на батерията 13.7 VDC, 360 mA Долен праг на батерията ПРС 11.4 VDC Ниво на изключване на батерията  $9.6 \text{ VDC} \pm 2\%$ Консумация на ток при монтажа на печатни платки 70 mA

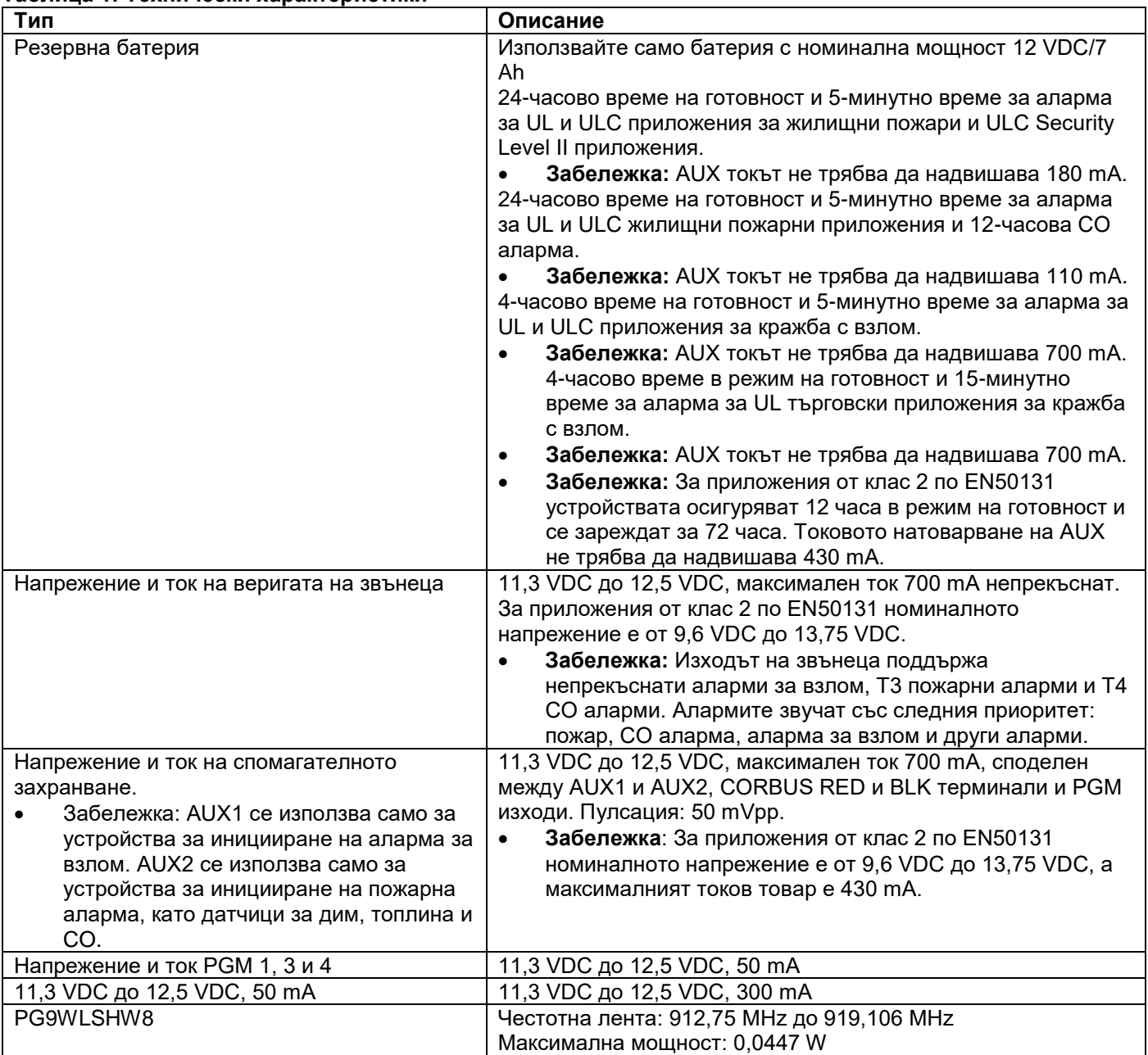

### **Таблица 1: Технически характеристики**

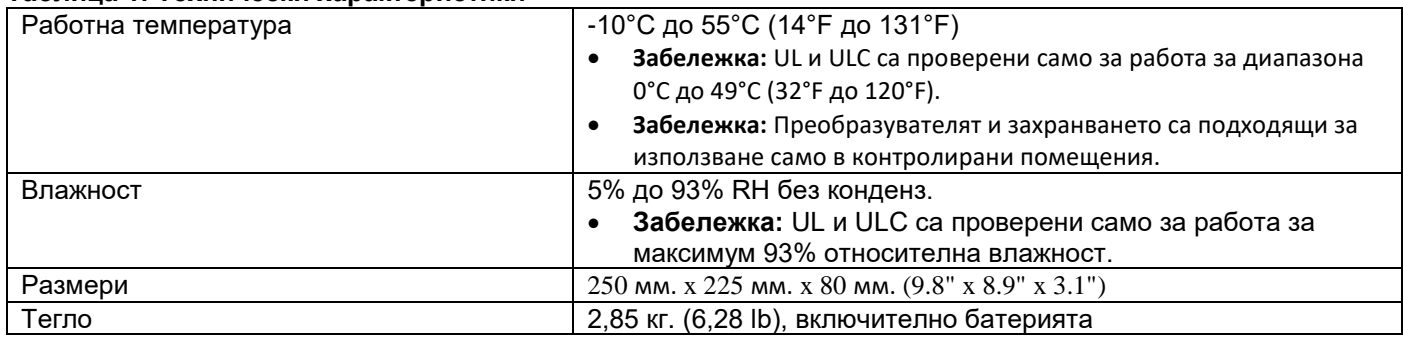

**Забележка:** PGM изходите се споделят с клемите CORBUS RED и BLK и AUX клемите.

# **Монтаж на оборудването**

Този раздел описва как да монтирате корпуса, да инсталирате батерията и да опроводите системата. Корпусът има три чупещи се уши, които можете да използвате за достъп до окабеляване по време на монтажа. Има и два прореза за преминаване на лентата на батерията. За повече информация вижте маркираните области на фигура 1.

- **Забележка**: Премахнете чупещите се уши само ако е необходимо.
- **Забележка**: Инсталирайте оборудването в защитената зона на защитеното помещение. Методите за окабеляване трябва да са в съответствие с ULC-S302, NFPA72, Националния електрически кодекс, ANSI/NFPA 70, стандарта за инсталиране и класификация на алармени системи срещу кражба и задържане, UL 681 и стандарта за алармени услуги на централната станция, UL 827. Това оборудване трябва да бъде инсталирано в съответствие с Глава 29 от Националния кодекс за пожарна аларма и сигнализация, ANSI/NFPA 72, (Национална асоциация за противопожарна защита, Batterymarch Park, Quincy, MA 02269).

#### **Фигура 1 чупещи се уши и слотове за ленти за батерията**

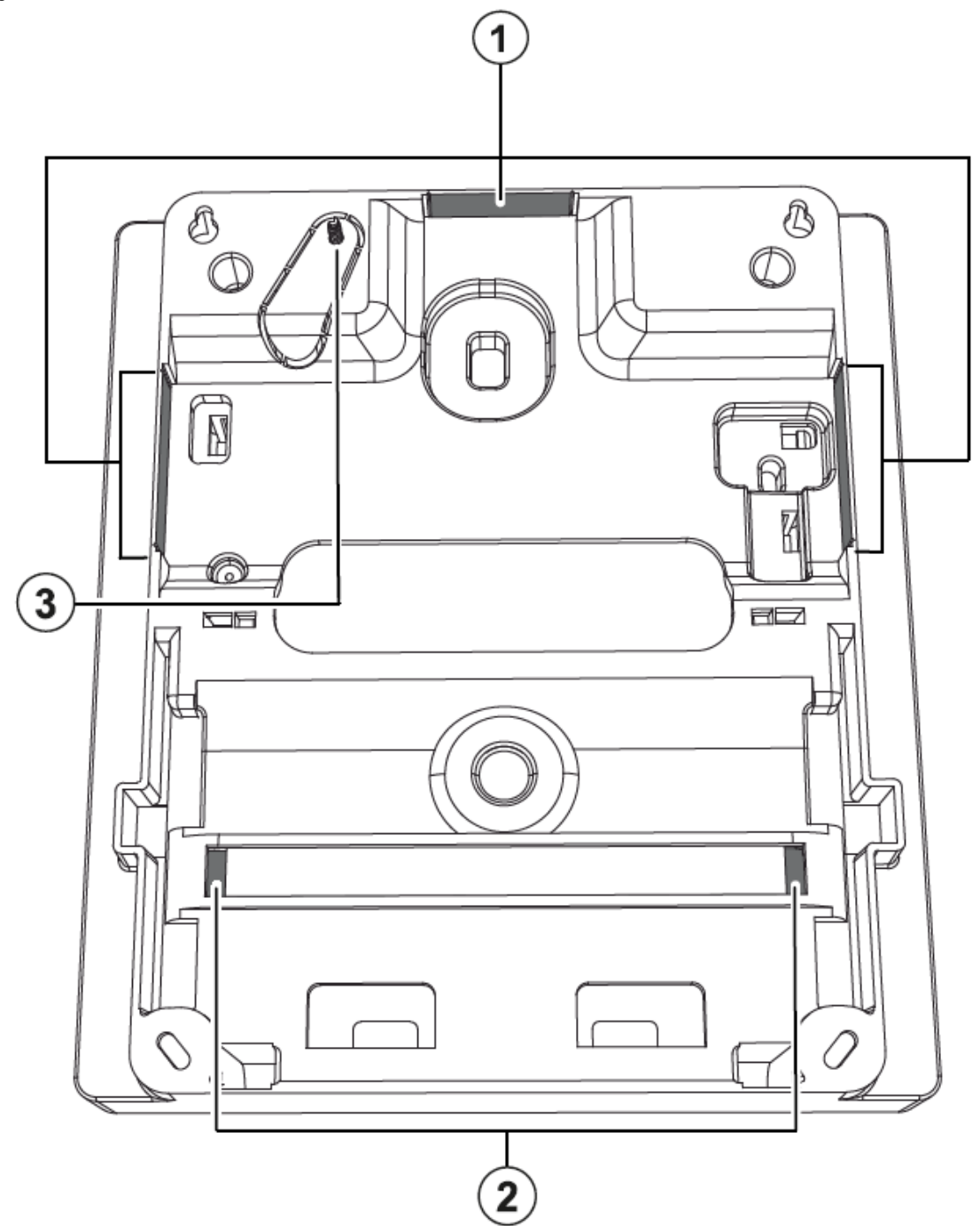

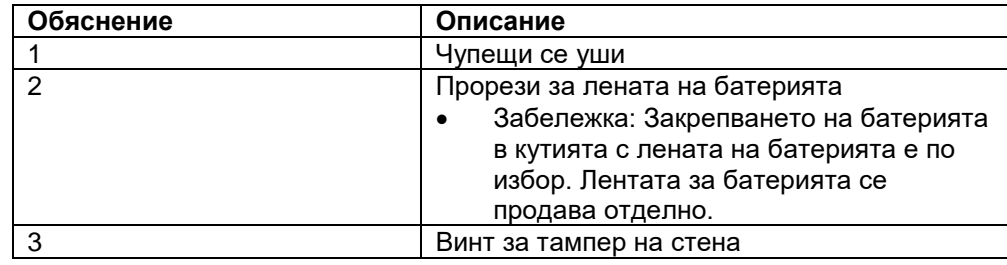

## **Монтиране на оборудването**

Този раздел описва как да монтирате корпуса и външния захранващ адаптер.

### Монтиране на корпуса

За да монтирате корпуса, изпълнете следните стъпки:

- 1. Използвайте предоставените четири винта, за да закрепите корпуса към стената. За повече информация вижте маркираните области на фигура 2.
	- **Забележка:** Винтовете са предоставени само за модел PG9WLSHW8.
- 2. За да активирате тампера на стената, закрепете винта за тампер към стената. За повече информация вижте Фигура 2.

### Монтиране на захранващия адаптер

Трябва да монтирате захранващия адаптер извън корпуса PGXWLSHW8. За да монтирате захранващия адаптер, изпълнете следната стъпка:

- Използвайте два винта, за да закрепите захранващия адаптер към стената. За повече информация вижте допълнително описание 5 на фигура 2.
- **Забележка:** Монтирайте захранващия адаптер близо до контакт за променлив ток, така че да няма опън върху захранващия кабел. Не свързвайте захранващия адаптер към контакт, управляван от превключвател.

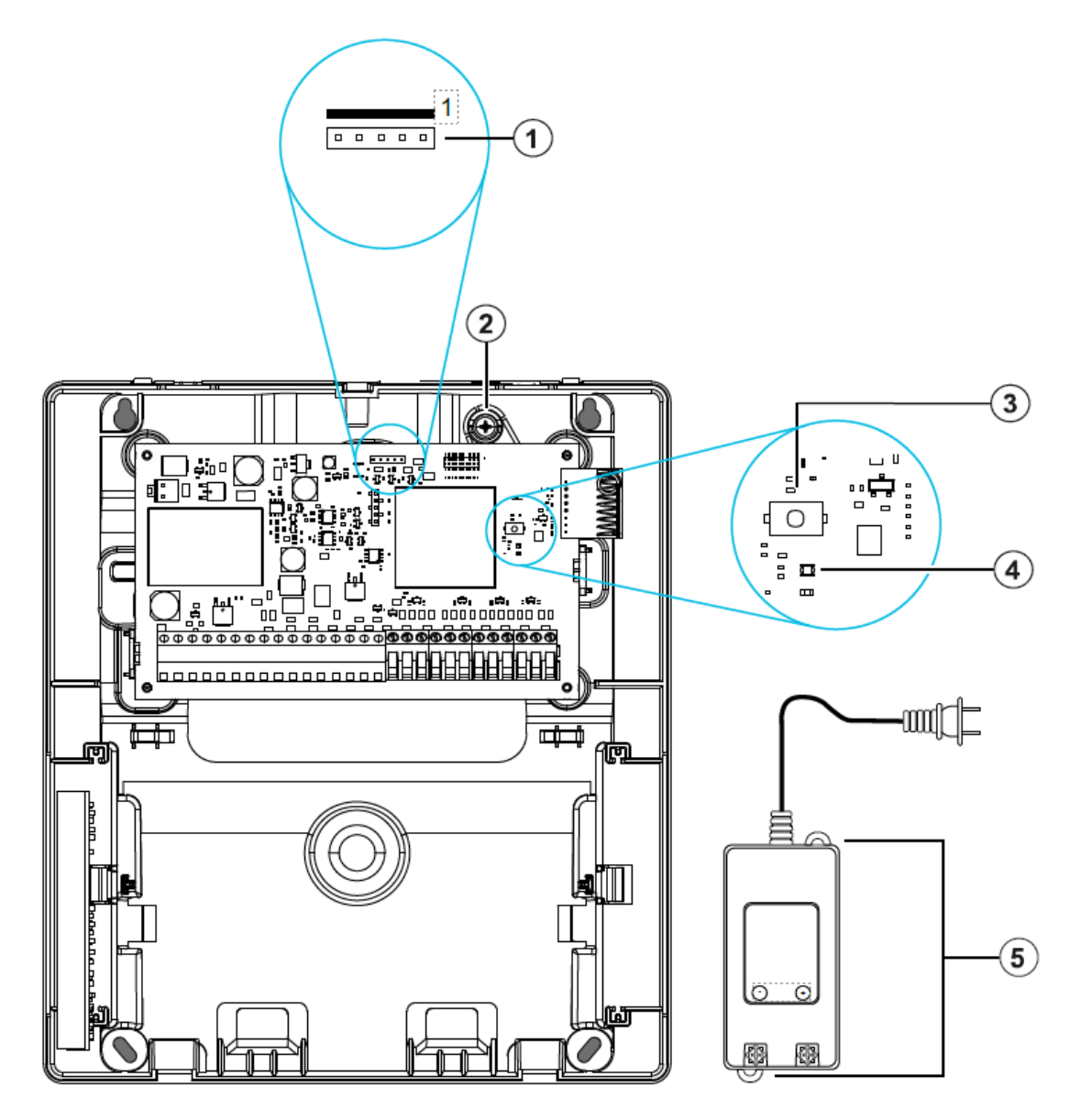

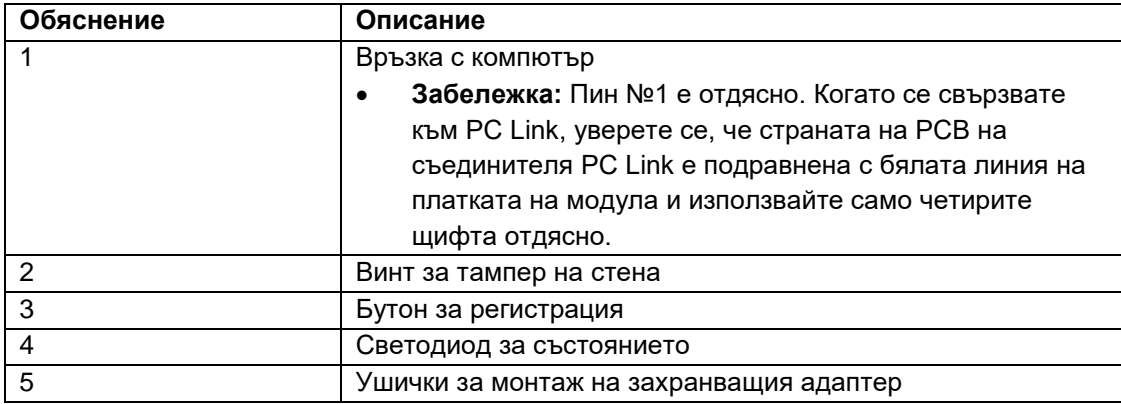

Използвайте следната таблица, за да определите разстоянието и габарита за вторичното окабеляване.

### **Таблица 2:** Разстояние на окабеляването и калибър

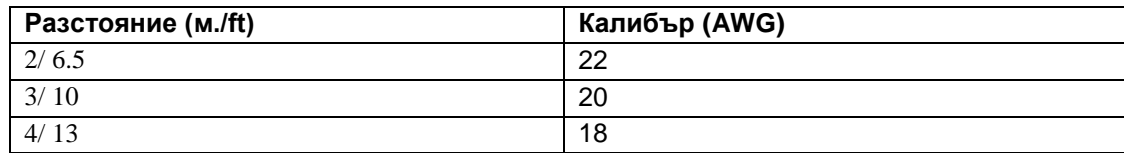

За UL и ULC инсталации, използвайте първичен вход с номинални стойности от 120 VAC, 60 Hz и 1,2 A. За инсталации CE и EN50131 Grade 2 използвайте първичен вход с номинални стойности 230 VAC (+10%, -15%), 50 Hz и 1,2 A.

За всички инсталации изходната мощност на захранващия адаптер е 18 VDC и 2,22 A.

# Окабеляване на зоните

Можете да свържете зони за наблюдение на нормално отворени устройства, например детектори за дим или топлинни детектори, или нормално затворени устройства, например контакти на вратите. Можете да програмирате PGXWLSHW8 за единични резистори в края на линията (SEOL) или двойни резистори в края на линията (DEOL).

- **Забележка:** За UL и ULC инсталации, използвайте само иницииращи устройства, посочени в UL и ULC, които са съвместими с обхвата на спомагателната изходна мощност, предоставен от преобразувателя.
- **А ВНИМАНИЕ:** Уверете се, че аларменият контролер е изключен, преди да свържете оборудването. Когато свързвате зони, спазвайте следните указания:
- За инсталации, посочени в UL и ULC, използвайте само връзки SEOL или DEOL.
- Използвайте минимален размер на проводника от 22 AWG и максимален размер на проводника от 18 AWG.
- Не използвайте екранирани проводници.
- Не превишавайте съпротивлението на проводника от 100 Ω. За повече информация вижте следващата таблица.

### **Таблица 3: Схема на свързване**

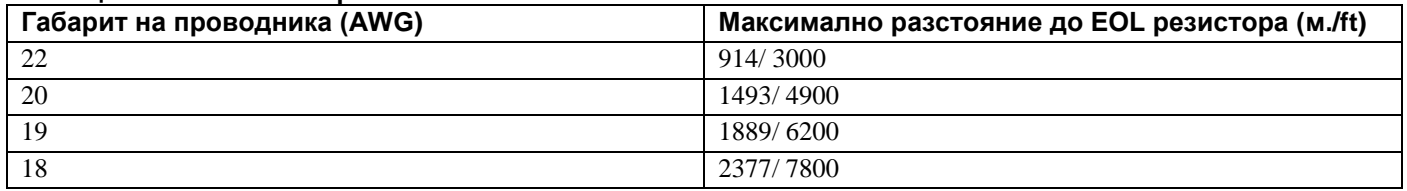

#### Нормално отворено и нормално затворено окабеляване

Свържете устройства с нормално затворени контакти последователно и устройства с нормално отворени контакти паралелно. За да свържете кабелни устройства, изпълнете следните стъпки:

- 1. Свържете устройството към всеки терминал на зона.
- 2. Свържете устройството към всеки COM терминал.
- Забележка: За UL и ULC инсталации не използвайте нормално отворени или нормално затворени контури.

Следващата фигура ви показва как да свържете нормално затворени контури. Изображението вляво показва два нормално затворени контакта без резистор в края на линията, а изображението вдясно показва един нормално затворен контакт без резистор в края на линията.

#### **Фигура 3: Нормално затворени контури**

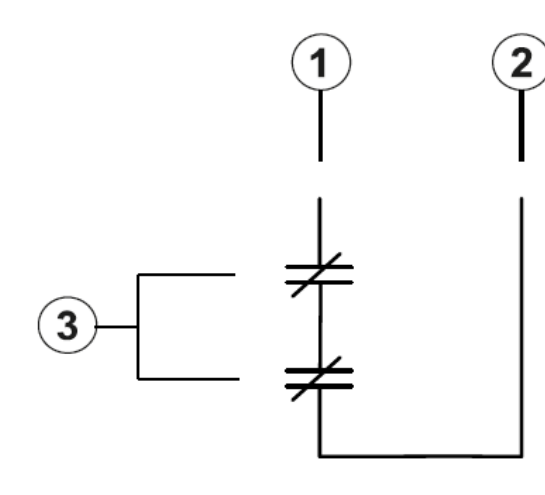

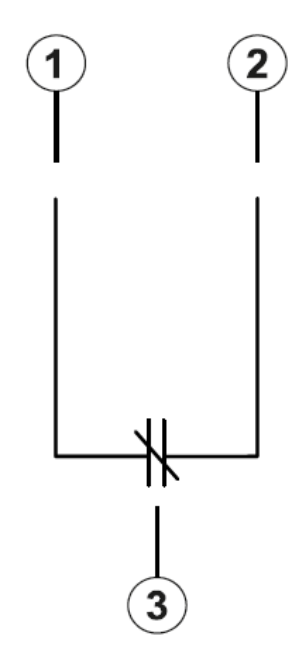

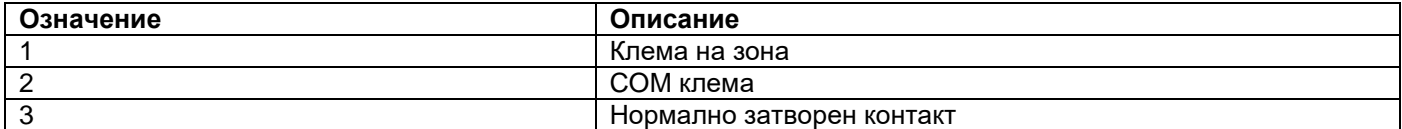

 **Забележка**: Не превишавайте съпротивлението на проводника от 100 Ω. За повече информация вижте Таблица 3.

Следващата таблица показва състоянието на зоната за дадена стойност на съпротивлението.

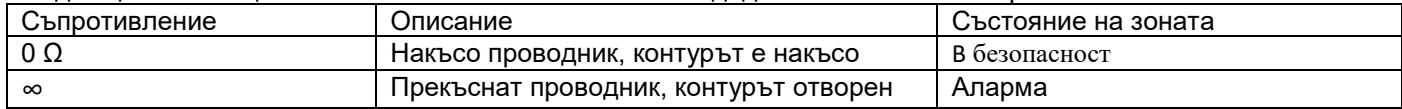

### Единични крайни резистори (SEOL)

Можете да използвате резистори SEOL, за да откриете дали веригата е безопасна, отворена или накъсо.

Използвайте тази опция, ако използвате нормално затворени или нормално отворени устройства.

Можете да конфигурирате SEOL наблюдение чрез програмиране на зони на контролния панел.

Следващата фигура показва различните конфигурации на окабеляване за SEOL резистори. Изображението вляво показва един нормално затворен контакт със SEOL резистор, а изображението вдясно показва един нормално отворен контакт със SEOL резистор.

 **Забележка:** Резисторите SEOL могат да имат съпротивление между 1 kΩ и 10 kΩ. Трябва да инсталирате SEOL резистора в края на веригата. UL и ULC проверена функционалност само с 5,6 k $\Omega$ SEOL резистор.

За инсталации за свързване с с I-во ниво на сигурност на ULC, използвайте конфигурацията за окабеляване на фигура 4.

За инсталации за откриване на пожар, които използват датчици за дим, захранвани или незахранвани топлинни датчици или CO датчици, използвайте конфигурацията на окабеляването от дясната страна на Фигура 4. Тези устройства използват отделен AUX2 изход за захранване. Уверете се, че обхватът на напрежението на изхода AUX2 е съвместим с диапазона на входното напрежение на датчика, който използвате.

#### **Фигура 4: SEOL свързване**

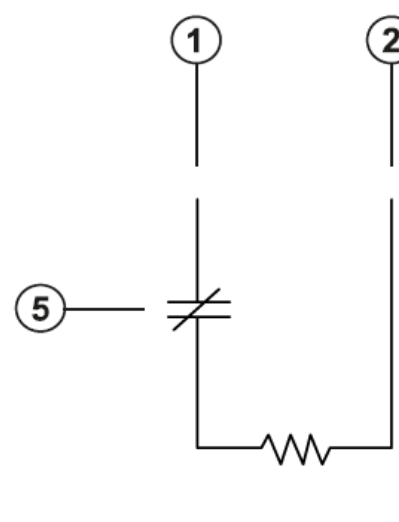

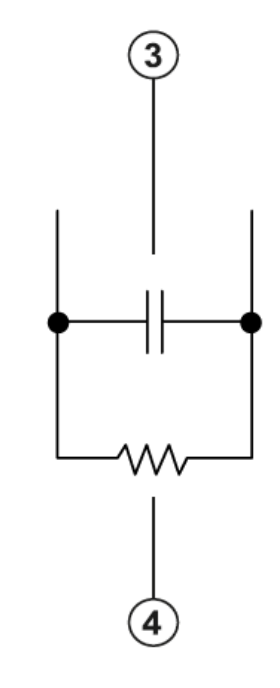

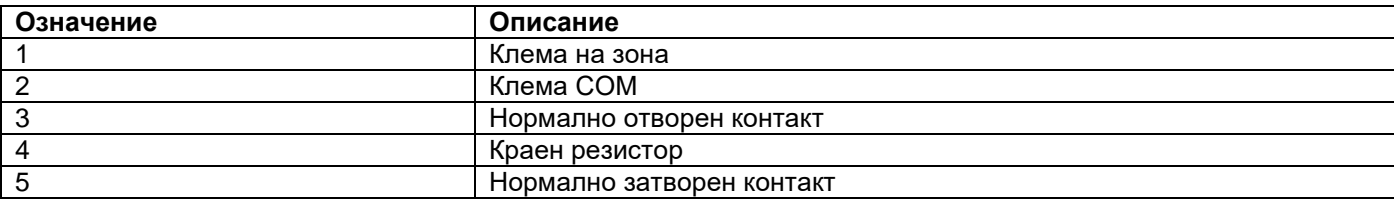

• Забележка: Не превишавайте съпротивлението на проводника от 100 Ω. За повече информация вижте Таблица 3.

Следващата таблица показва състоянието на зоната за дадена стойност на съпротивлението.

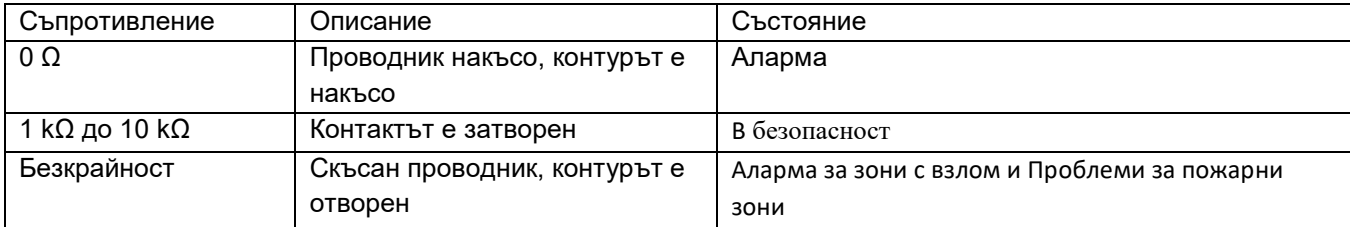

### Двойни крайни резистори (DEOL)

Ако използвате резистори DEOL в края на контур за зона, вторият резистор открива дали дадена зона е в аларма, тампер или повредена. Можете да изберете DEOL наблюдение само ако използвате нормално затворени устройства или контакти. Можете да използвате само един нормално затворен контакт във всяка зона.

 **Забележка**: Всяка зона, програмирана за пожар или 24-часово наблюдение, трябва да бъде свързана със SEOL резистор, независимо от типа на зоната за наблюдение на окабеляването, избрана за панела. Ако промените контрола на зоната от DEOL на SEOL или от NC на DEOL, изключете напълно системата и след това включете системата за правилна работа.

Можете да конфигурирате DEOL наблюдение чрез програмиране на зони на контролния панел. За инсталации с ниво на сигурност ULC II, използвайте конфигурацията на окабеляването на следващата фигура.

### **Фигура 5: DEOL окабеляване**

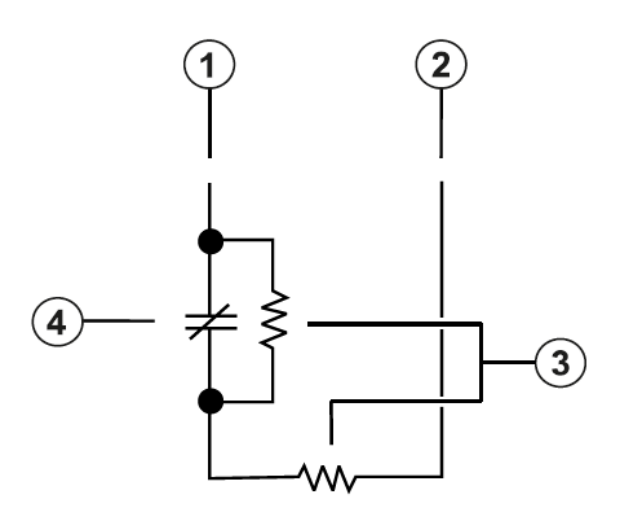

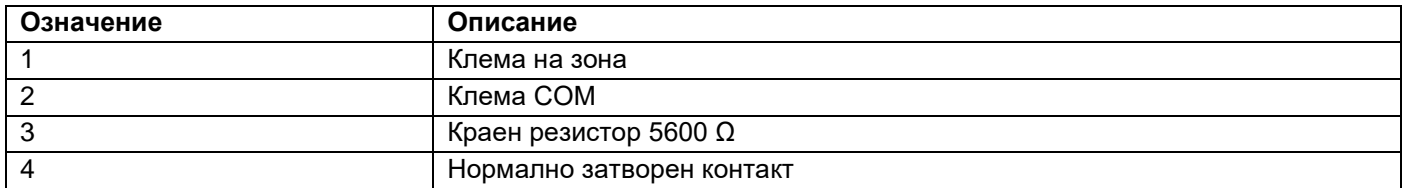

- **Забележка**: Не превишавайте съпротивлението на проводника от 100 Ω. За повече информация вижте Таблица 3.
- **Забележка**: Окабеляването на DEOL е само за употреба при взлом.

Следната таблица показва състоянието на зоната за дадена стойност на съпротивление:

#### **Таблица 6: Състояние на зоната DEOL**

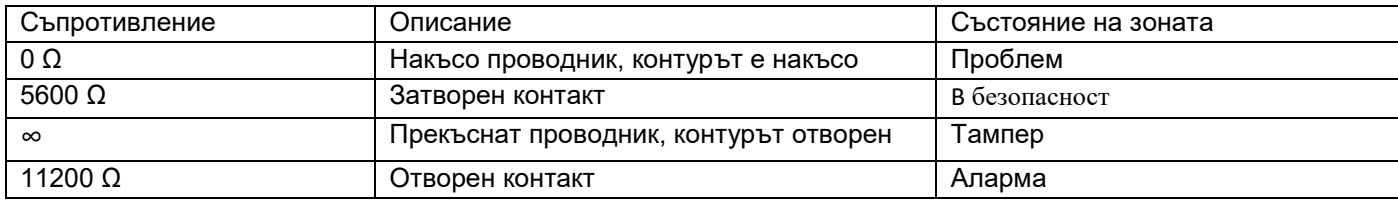

### Свързване на програмируеми изходи

Можете да използвате програмируемите (PGM) изходи, за да активирате устройства като светодиоди и зумери. За да свържете изход към PGM, изпълнете следните стъпки:

- 1. Свържете положителния проводник от устройството към AUX+ клемата.
- 2. Свържете отрицателния проводник от устройството към PGM клемата.
- **Забележка:** Ако устройството изисква ток, по-голям от номиналната стойност на PGM изхода, са необходими реле и одобрено захранване.

За да свържете светодиодния индикатор, вижте Фигура 6.

### **Фигура 6: Свързване на LED индикатор**

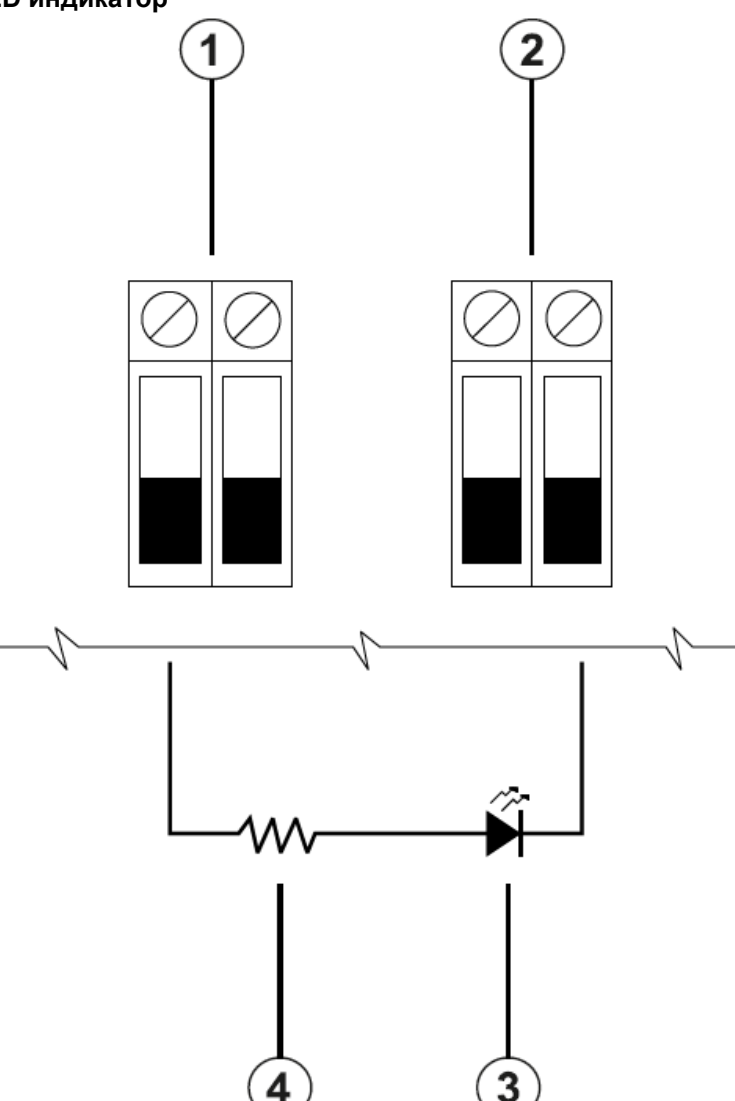

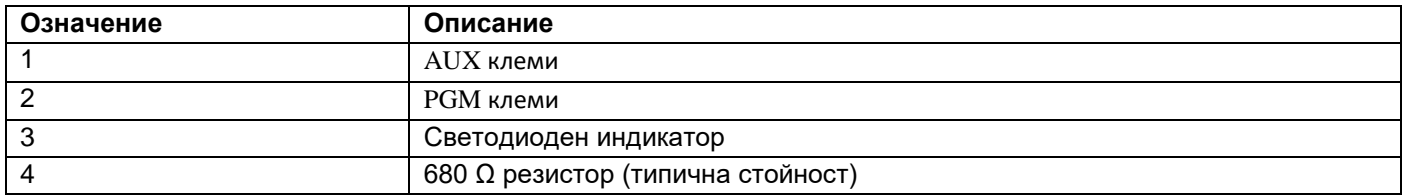

За да свържете релейния изход, вижте Фигура 7.

**Фигура 7: Свързване на изхода на релето**

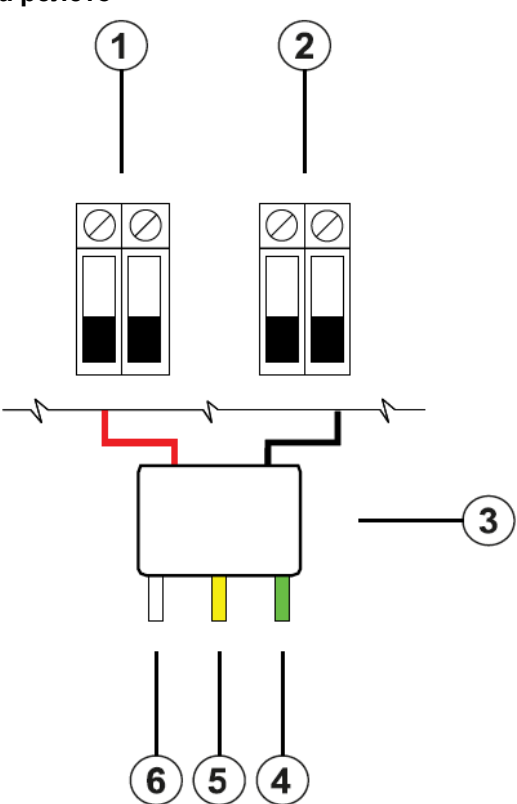

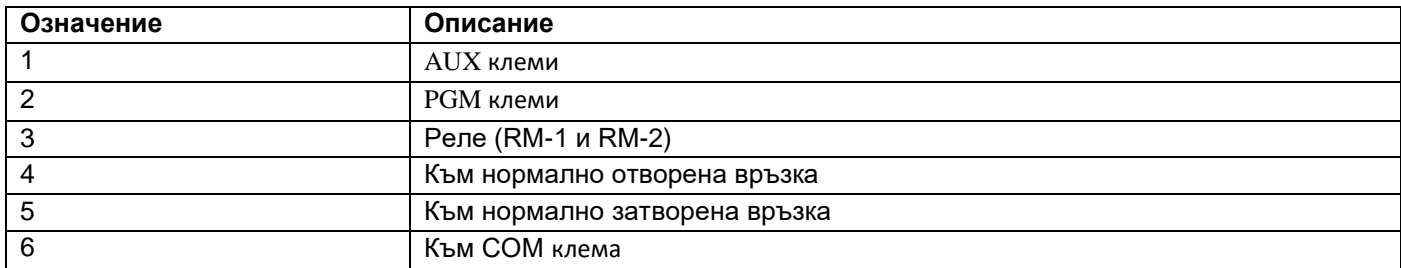

Свързване на пожарна зона към PGM2, конфигуриран като 2-проводен контур

Когато свързвате 2-проводен датчик за дим, спазвайте следните указания:

- Трябва да свържете 2-проводни датчици за дим паралелно.
- Можете да свържете максимум 18 датчика за дим на 2-проводна верига.
- Не превишавайте съпротивлението на проводника от 24 Ω в целия контур.
- Не използвайте датчици за дим от различни производители в една и съща верига, тъй като тяхната работа може да бъде нарушена. Обърнете се към инсталационния лист на датчика за дим, когато позиционирате датчиците.
- За UL и ULC приложения за пожар в жилищата, използвайте само изхода AUX2, за да осигурите захранване на датчиците за дим и CO.

Ако програмирате PGM2 за използване с 2-проводен датчик за дим, трябва да го свържете според следната схема:

### **Фигура 8: 2-проводно свързване на датчик за дим**

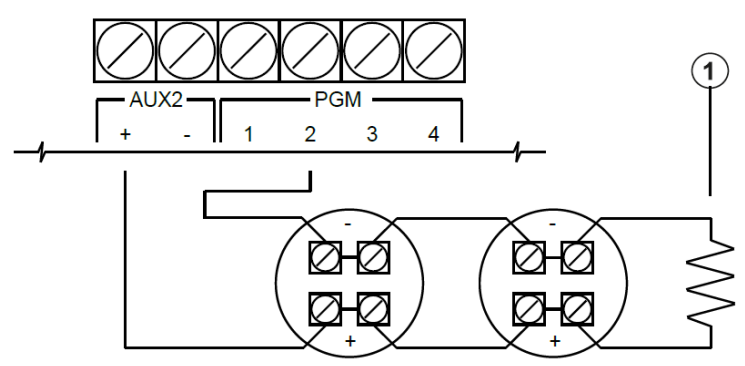

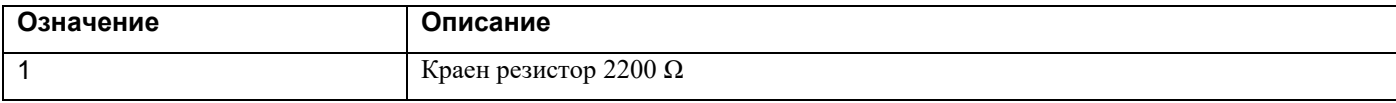

Следната таблица изброява съвместими 2-проводни датчици за дим:

#### **Таблица 7: 2-проводни датчици за дим**

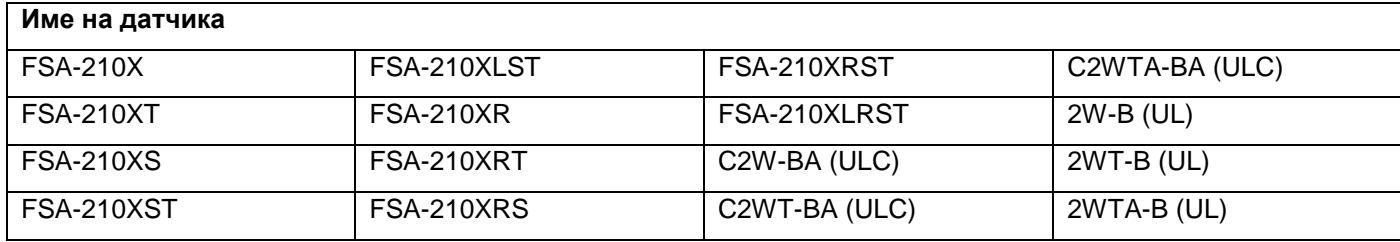

- **Забележка**: Ако използвате датчици на системния сензор на 2-проводна верига, не комбинирайте UL и ULC датчици. За повече информация вижте ръководството за инсталиране на системния сензор.
- **Забележка**: Трябва да изчислите и тествате токовата консумация.

**Таблица 8: 2-проводна верига за иницииране на датчик за дим**

| Позиция                                 | Спецификация                                      |
|-----------------------------------------|---------------------------------------------------|
| Клас, контролиран, ограничена мощност   | Клас В IDC. 2-проводен интерфейс за датчик за дим |
| Идентификатор за съвместимост           | PG9WLSHW8-1                                       |
| <b>DC изходно напрежение</b>            | 10.0 VDC до 13.8 VDC                              |
| Натоварване на датчика                  | 2 mA максимум                                     |
| <b>SEOL</b>                             | $2200 \Omega$                                     |
| Максимален капацитет                    | $10 \mu F$                                        |
| Максимален брой датчици на контур       | 18 без звукови сигнали                            |
| Максимална пулсация                     | $45 \text{ mV}$                                   |
| Напрежение и време в покой              | 0.2 VDC/ 5 секунди                                |
| Съпротивление на контура                | 24 $\Omega$ максимум                              |
| Минимален импеданс в режим на готовност | 1250 О номинално                                  |
| Максимален алармен импеданс             | 707 О максимум                                    |
| Ток при аларма                          | 102 mA максимум                                   |

### Свързване на 4-проводен датчик за дим, топлина или CO

Следващата таблица изброява максималния ток при 12 VDC на кабелните CO датчици, които са съвместими с преобразувателя PG9WLSHW8.

### **Таблица 9: Оценки на датчик на CO**

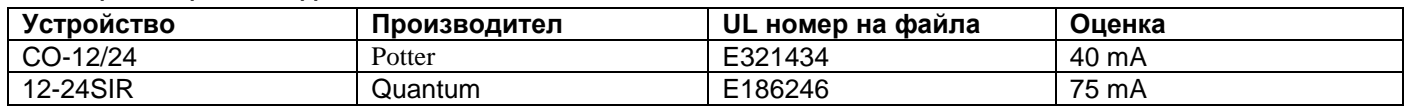

 **Забележка**: Ако свържете няколко датчик на CO към един и същи контур, трябва да прекъснете проводниците между всеки датчик на CO. Трябва да захранвате релето за наблюдение от последния датчик в контура.

Ако използвате датчик за топлина без захранване, като например фиксирана температура или скорост на нарастване, не е необходимо реле за наблюдение и не трябва да свързвате датчика към AUX2 или PGM2. За да свържете 4-проводен датчик за дим, топлина или CO, вижте следните фигури:

 **Забележка**: Не превишавайте съпротивлението на проводника от 100 Ω. За повече информация вижте Таблица 3.

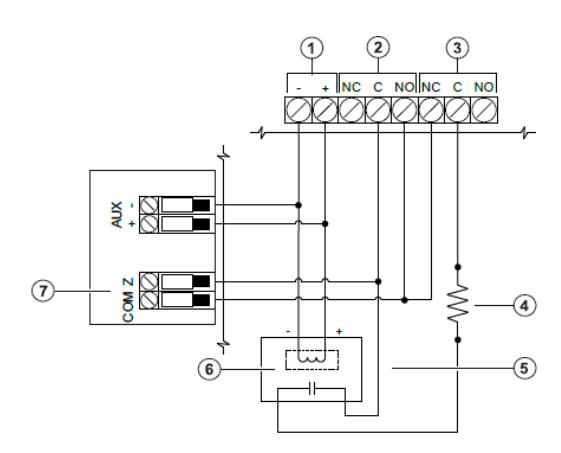

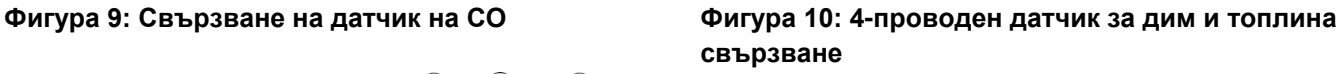

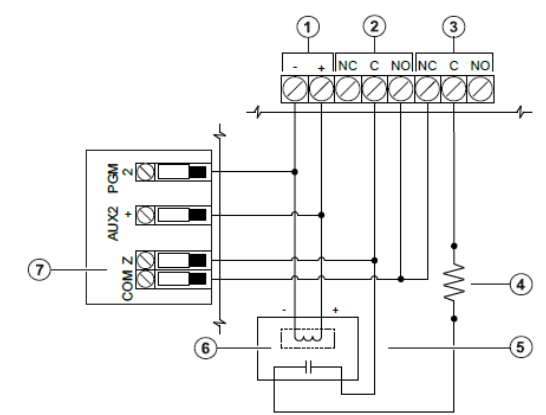

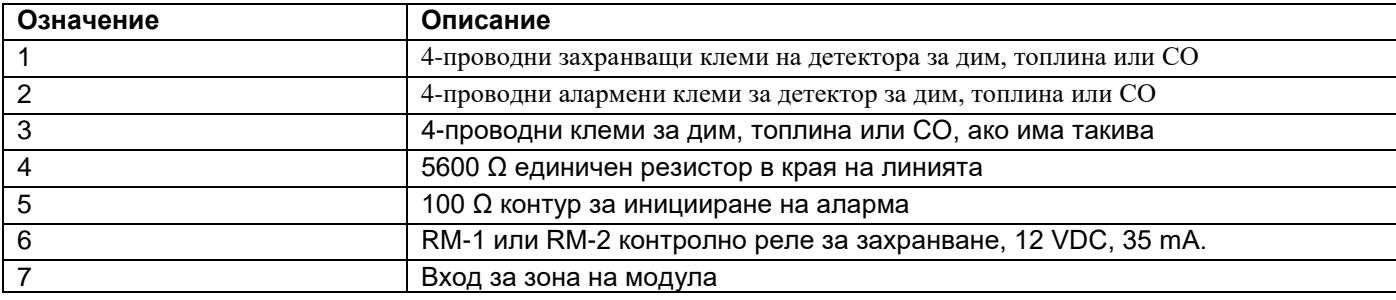

 **Забележка**: Можете ръчно да конфигурирате PGM2 като 2-проводна верига за дим в програмирането на панела. Ако конфигурирате който и да е вход за зона като пожарна зона, PGM2 автоматично се настройва като 4-проводен датчик за дим и действа като ресет на захранването. Не можете да комбинирате 2-проводни датчици и 4-проводни датчици за дим или топлина едновременно на преобразувателя.

### Свързване на спомагателно захранване

Можете да използвате клемите на спомагателното захранване за захранване на устройства като датчици за движение и датчици за счупване на стъкло. Клемите AUX1 и AUX2 осигуряват комбиниран ток от 700 mA.

- **Забележка**: За UL и ULC комбинирани приложения за пожар и CO и кражба с взлом, устройствата за иницииране на пожар и CO, като датчици за дим, датчици за топлина и датчици за CO, трябва да се захранват от отделен изход (AUX2) от устройствата за иницииране на взлом (AUX1 ).
- **Забележка**: За UL и ULC инсталации, които изискват 24-часов резервен капацитет, максималното захранване на AUX не може да надвишава ток от 180 mA, когато се използва батерия от 7 Ah.

### Свързване на изхода на звънеца

Можете да използвате клемите BELL за захранване на звънец, сирена или друго устройство, което изисква постоянно изходно напрежение, когато системата е в аларма. Панелът осигурява ток до 700 mA.

 **Забележка**: Необходим е резистор 1 kΩ между клемите BELL+ и BELL- или системата открива неизправност.

# Инсталиране на батерията

За да инсталирате батерията 12 VDC/7 Ah в кутията, изпълнете следните стъпки:

- **Забележка**: Батерията се продава отделно.
- 1. Поставете батерията върху двете пластмасови опори в долната част на корпуса. За повече информация вижте Фигура 11.
- 2. Закрепете батерията на място.
- 3. **По избор:** Батерията може също да бъде закрепена на място с помощта на ремък за батерията. За да закрепите батерията с помощта на ремъка на батерията, изпълнете следните стъпки:
- Забележка: Ремъкът на батерията се продава отделно.
- a Поставете батерията върху двете пластмасови опори в долната част на корпуса.
- b Вкарайте ремъка на батерията през един от прорезите.
- с Увийте ремъка около предната част на батерията.
- d Увийте ремъка през втория слот

#### **Фигура 11: Поставяне на батерията**

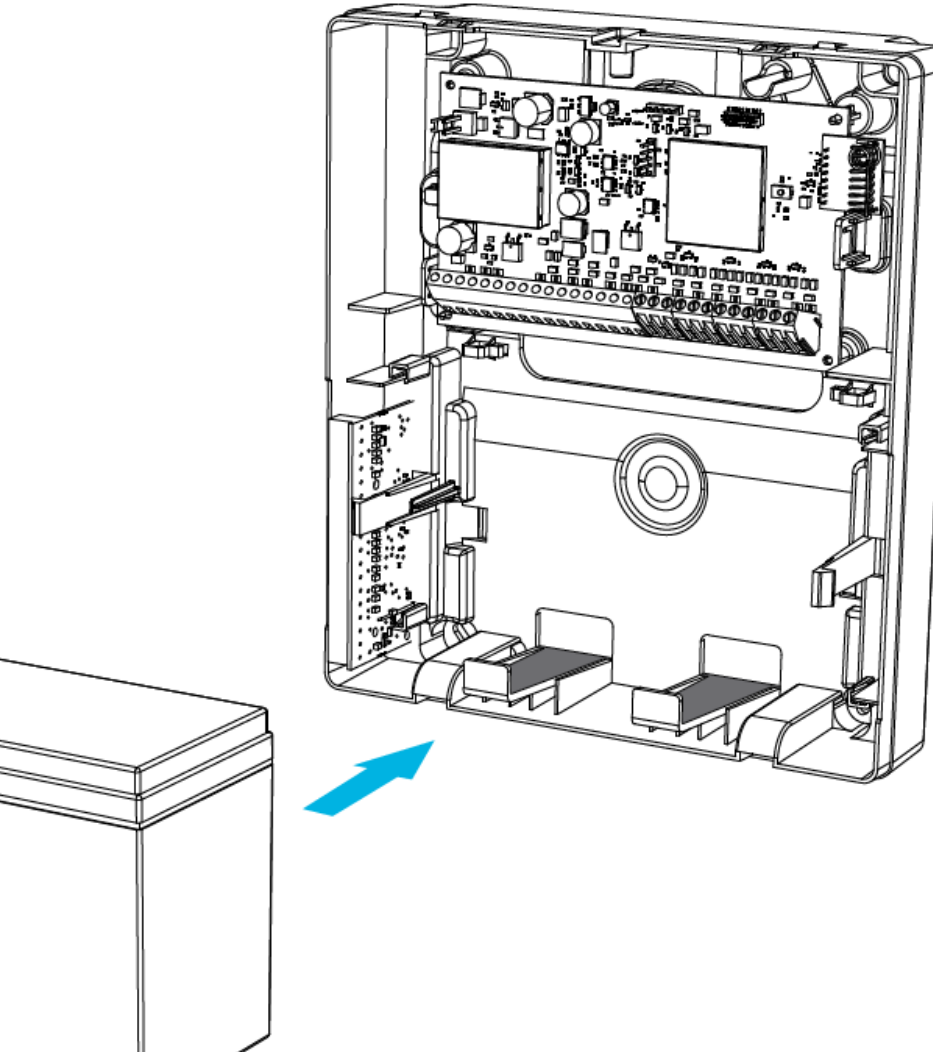

# Свързване на оборудването

Този раздел описва как да свържете външното захранване и батерията. За повече информация вижте Фигура 12.

### Свързване на захранването

За да свържете външното захранване, изпълнете следните стъпки:

- 1. На захранването закрепете проводниците към клемите.
- 2. Свържете черния проводник на батерията към отрицателните клеми на печатната платка и батерията.

### **Фигура 12: Свързване на батерията**

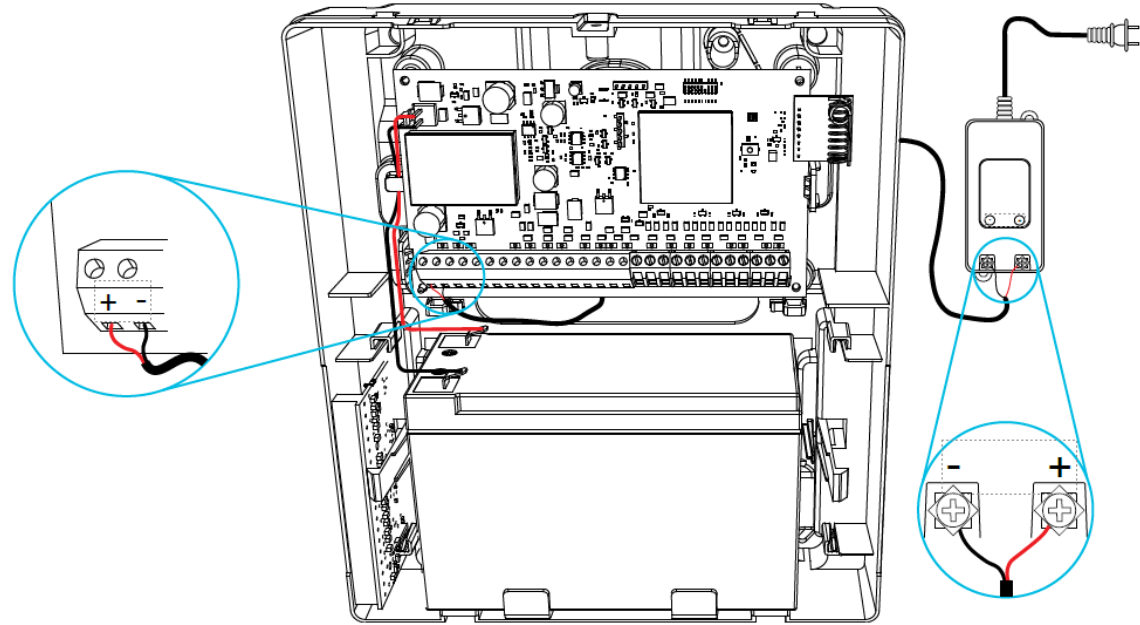

 **Важно:** Трябва да поддържате минимално разстояние от 6,4 мм (0,25 инча) във всички точки между окабеляването на батерията без ограничение на мощността и всички други кабелни връзки с ограничена мощност. Не прокарвайте окабеляване върху печатни платки. Трябва да поддържате минимално разстояние от 25,4 мм (1 инч) между цялото окабеляване и печатната платка.

#### Свързване на клавиатура

За v1.1 и по-нова версия можете да свържете максимум четири клавиатури към PG8WLSHW8 или PG9WLSHW8.

 **Забележка**: За инсталации, съвместими с UL и ULC, уверете се, че максималният ток за AUX изходи, CORBUS RED и BLK и всички PGM изходи не надвишава границите в таблица 1. Клавиатурата е само за допълнителна употреба в допълнение към потребителския интерфейс на панела. За информация как да регистрирате клавиатура, вижте Регистриране на клавиатура. За информация как да използвате клавиатурата, вижте ръководството за потребителя на клавиатурата.

PG8WLSHW8 или PG9WLSHW8 поддържа следните клавиатури:

- HS2ICON
- HS2ICONP
- HS2LCD
- HS<sub>2</sub>LCDP
- HS2LCDENG

**Забележка**: Таговете за близост не се поддържат на PG8WLSHW8 или PG9WLSHW8.

- Можете да използвате клавиатурата за извършване на следните операции:
- За активиране и дезактивиране на системата.
- За да видите състоянието на зоната.
- За да видите състоянието на дяла.
- За да използвате функционалните клавиши на клавиатурата.
- Менютата \* не се поддържат, с изключение на настройките за честота на зумер, контраст на клавиатурата и яркост на клавиатурата в менюто **\* 6**.

За повече информация как да инсталирате клавиатурата, вижте ръководството за инсталиране на клавиатурата. За да свържете клавиатура към PGxWLSHW8, изпълнете следните стъпки:

- 1. Отстранете задната плоча на клавиатурата. За информация как да премахнете задната плоча на клавиатурата, вижте ръководството за инсталиране на клавиатурата.
- 2. Свържете клемите R, B, Y и G към клемите Corbus на PGxWLSHW8.
- **Забележка**: PGxWLSHW8 не поддържа зоната на клавиатурата/входния терминал на PGM.
- **Забележка**: Corbus трябва да работи с минимум 22 калибър на проводника четворка. за предпочитане са два чифта усукани. Устройствата могат да бъдат задвижвани от дома към панела, свързани последователно или с Т-образно свързване. Устройствата не могат да бъдат на повече от 1000 фута (305 m) дължина на проводника от панела. Не използвайте екраниран проводник за окабеляване на Corbus.

#### **Фигура 13: Клеми на клавиатурата**

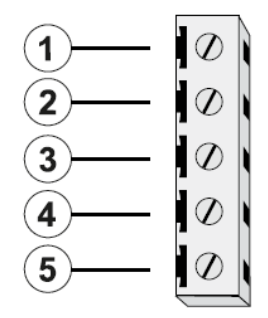

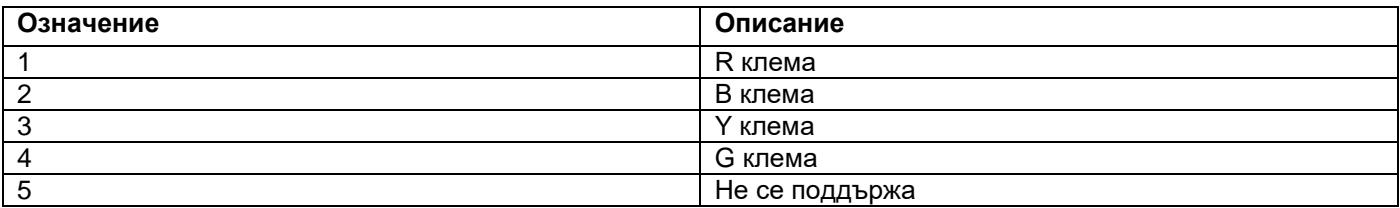

 **Забележка**: Когато инсталирате множество клавиатури и модули, свържете клавиатури, използващи един и същ дял на един и същ модул, за да подобрите производителността на клавиатурата. Например, кабелни клавиатури на дял едно в модул едно, и кабелни клавиатури на дял две в модул две.

# Регистрация на модула

Преди да регистрирате модула, уверете се, че всички кабелни зони, PGM, AUX и BELL са свързани към модула.

За да регистрирате модула, изпълнете следните стъпки:

- 1. Активирайте записването чрез програмиране на панела. За повече информация вижте *Ръководството за инсталиране на Qolsys IQPanel2*.
- 2. Натиснете бутона **Enroll** на печатната платка и отпуснете, когато светодиодът светне постоянно оранжево.
- 3. Потвърдете правилния ID на модула в програмирането на панела.
- **Забележка**: Идентификационният номер на модула е на етикета на модула. Това е седемцифрено число, което идентифицира устройството, което се регистрира. Има формат 460-XXXX

### Тестване на разположението на модула

За да тествате силата на сигнала между модула и алармения панел, изпълнете следните стъпки:

Натиснете бутона **Enroll** на модула

След като тестът за поставяне приключи, цветът на светодиода показва силата на сигнала. За повече информация вижте Таблица 10.

#### **Таблица 10: Сила на сигнала на устройството**

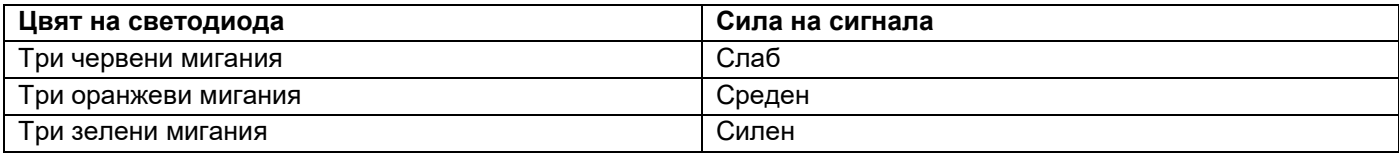

**Забележка**: За UL и ULC инсталации се приема само силен сигнал

# Автоматично регистриране на кабелни зони

Когато регистрирате успешно модула към контролния панел, осем жични зони се добавят към контролния панел. Зоните се показват на контролния панел със същия идентификатор като модула и етикета на зоната като съответния кабелен вход. Активирайте и конфигурирайте всеки зонов вход и PGM, като използвате опциите за конфигуриране на зона на контролния панел.

# Регистриране на клавиатура

За да регистрирате клавиатура към модула, изпълнете следните стъпки:

- 1. Изберете **Settings > Advanced Settings > Installation > Devices > Security Sensors**.
	- a За да регистрирате автоматично всички клавиатури, които са правилно свързани към модула, изберете **Auto Learn**.
	- b За да регистрирате ръчно клавиатура, която е правилно свързана към модула, изберете **Add Sensor**.
	- **Забележка**: Трябва да потвърдите и приемете регистрирането на клавиатурата на IQ панел 2

# Закрепване на капака

За да прикрепите предния капак към корпуса, следвайте номерираните стъпки на Фигура 14.

### **Фигура 14: Закрепване на капака**

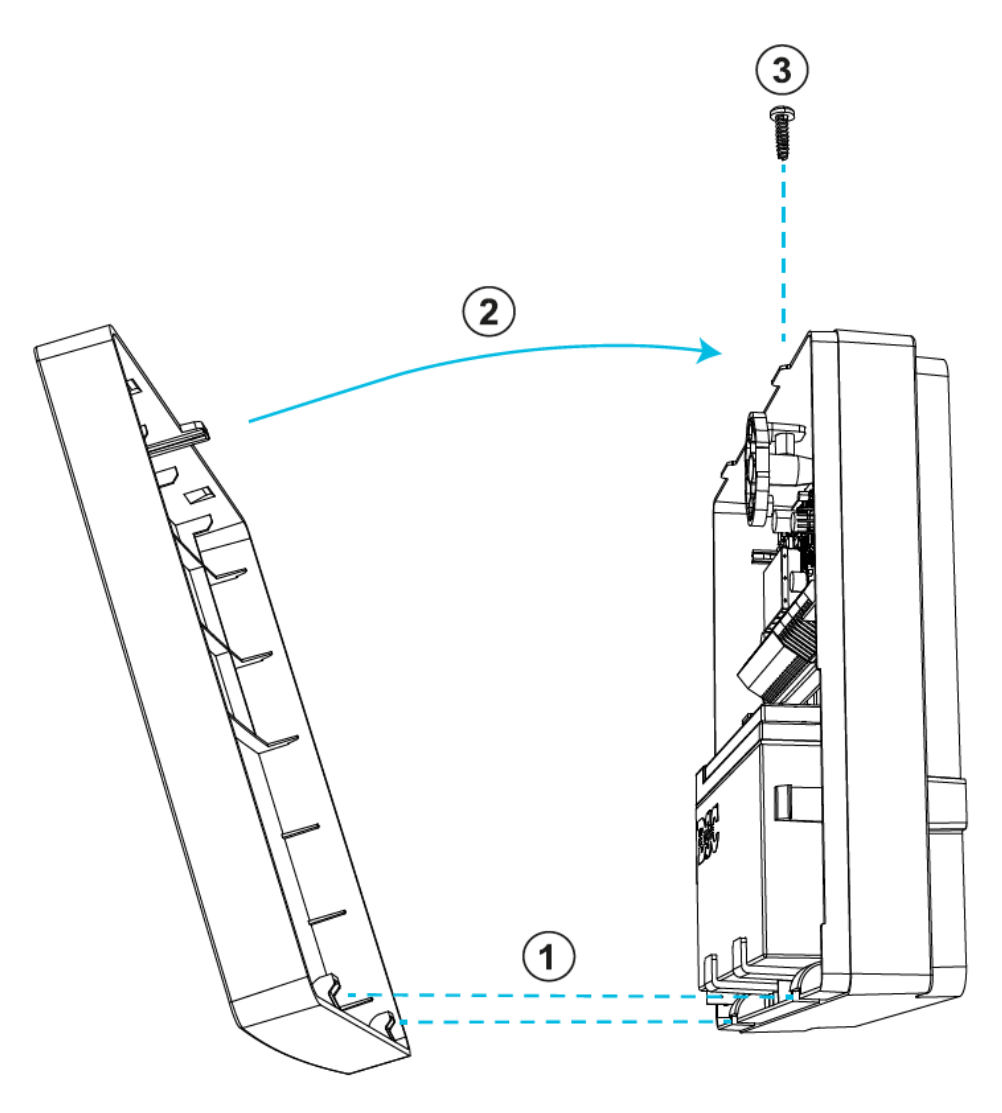

# Светодиоди за състояние

На модула има един многоцветен светодиод. Следната таблица описва състоянието на модула въз основа на цвета на светодиода.

#### **Таблица 11: Светодиоди за състояние**

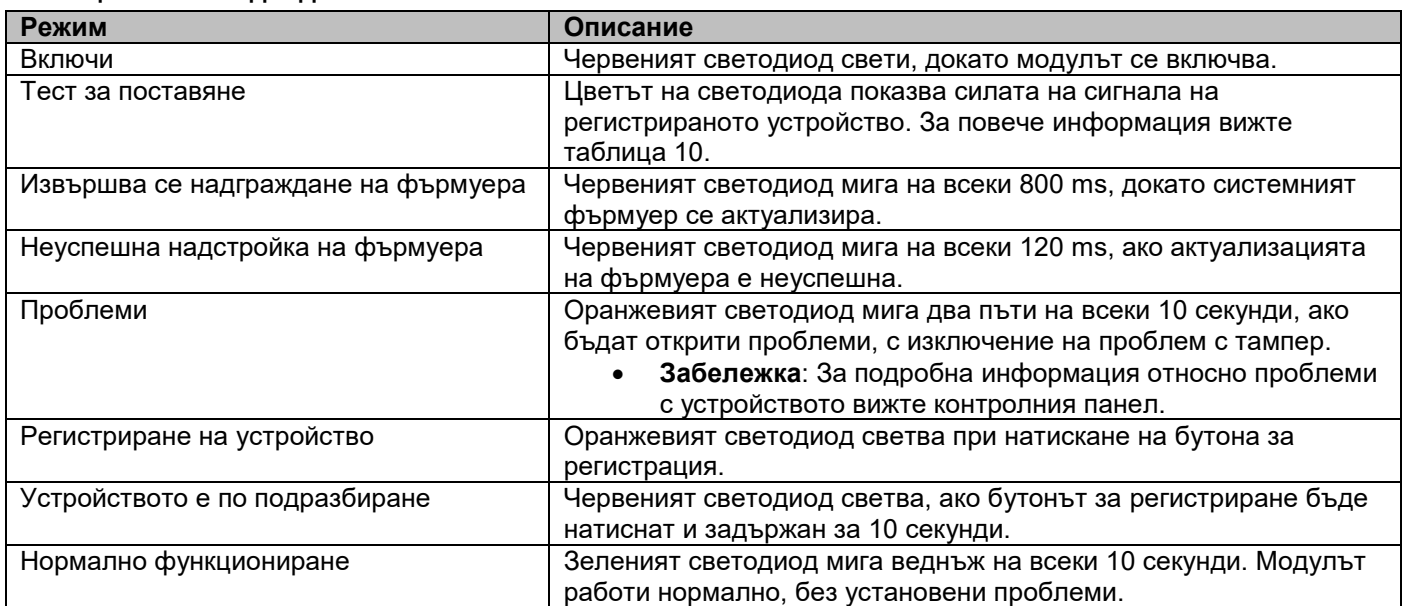

# Отстраняване на неизправности

За да извършите локална актуализация на фърмуера, използвайте DLS 5 или по-нова версия. Светодиодът за състояние показва дали е налице проблемно състояние. Можете да видите подробно условията на аварията на алармения панел.

Следващата таблица описва състоянията на проблем, които модулът може да открие

**Таблица 12: Отстраняване на неизправности**

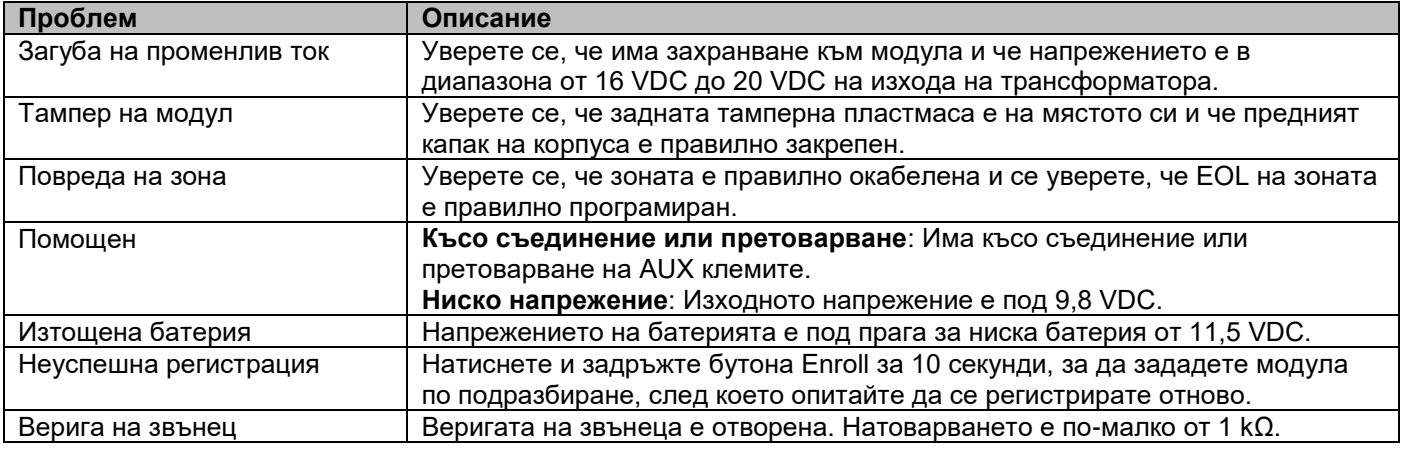

 **Забележка**: Когато конфигурирате PGM2 за използване с двупроводен детектор за дим, всички открити проблеми се показват на панела като проблем с пожар.

# Електрическа схема

За общ преглед на това как да свържете системата, вижте следната фигура.

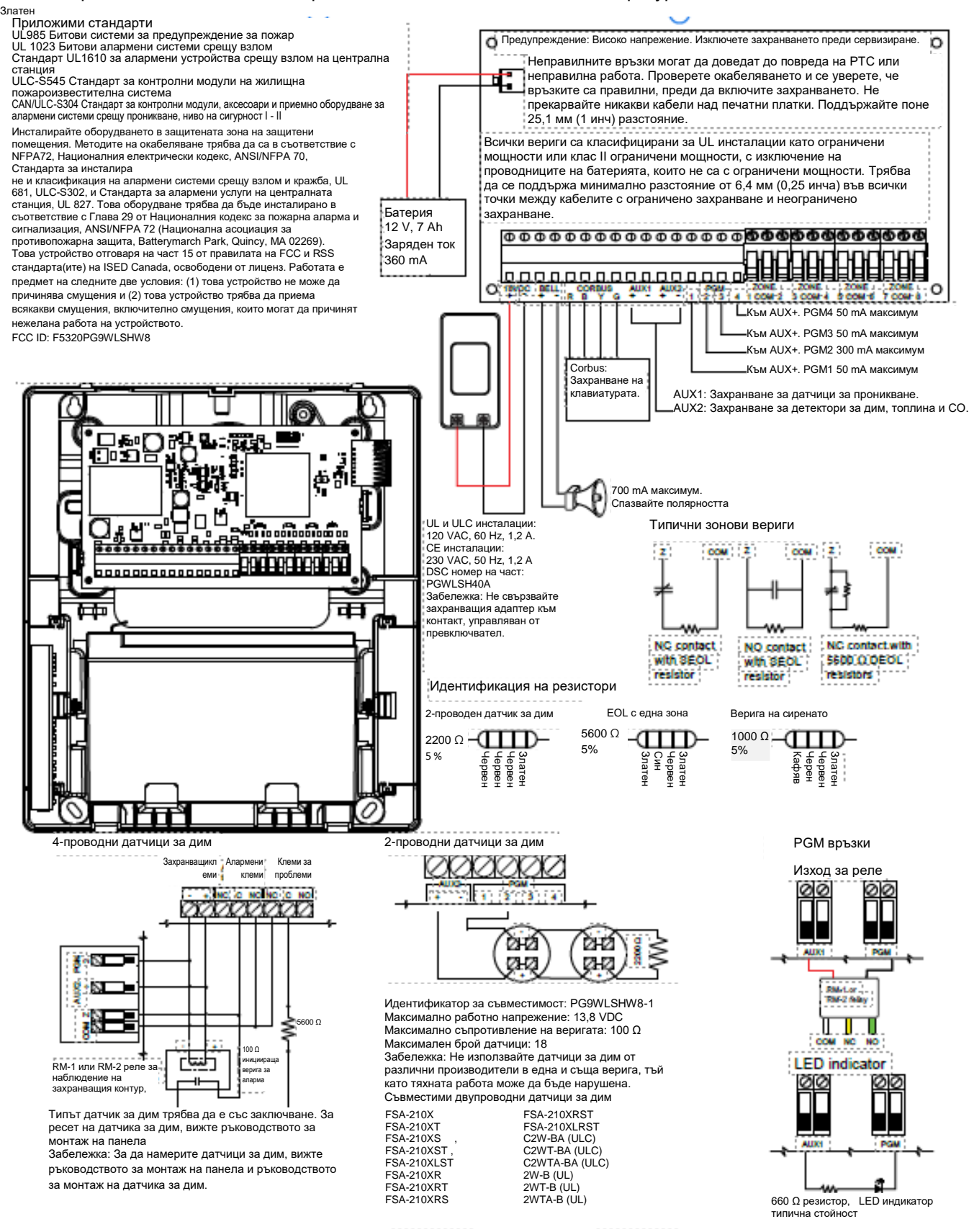

# Информация за FCC и ISED Канада

Тази информация се отнася за модел PG9WLSHW8.

# Декларация за модификация

Tyco Safety Products Canada Ltd. не е одобрила никакви промени или модификации на това устройство от потребителя. Всички промени или модификации могат да анулират правото на потребителя да работи с оборудването.

Tyco Safety Products Canada Ltd. n'approuve aucune modification apportée à l'appareil par l'utilisateur, quelle qu'en soit la nature. Tout changement ou modification peuvent annuler le droit d'utilisation de l'appareil par l'utilisateur.

# Декларация за смущения

Това устройство отговаря на част 15 от правилата на FCC и RSS стандарта(ите) на ISED Canada, освободени от лиценз. Работата е предмет на следните две условия: (1) това устройство не може да причинява смущения и (2) това устройство трябва да приема всякакви смущения, включително смущения, които могат да причинят нежелана работа на устройството.

Le présent appareil est conforme aux CNR d'ISED Canada applicables aux appareils radio exempts de licence. L'exploitation est autorisée aux deux conditions suivantes : (1) l'appareil ne doit pas produire de brouillage, et (2) l'utilisateur de l'appareil doit accepter tout brouillage radioélectrique subi, même si le brouillage est susceptible d'en compromettre le fonctionnement.

# Бележка за безжична връзка

Това оборудване отговаря на ограниченията на FCC и IC за излагане на радиация, определени за неконтролирана среда. Антената трябва да се монтира и работи на минимално разстояние от 20 см между радиатора и вашето тяло. Този предавател не трябва да се намира заедно или да работи заедно с друга антена или предавател.

Cet appareil est conforme aux limites d'exposition aux rayonnements de la IC pour un environnement non contrôlé. L'antenne doit être installé de façon à garder une distance minimale de 20 centimètres entre la source de rayonnements et votre corps. L'émetteur ne doit pas être colocalisé ni fonctionner conjointement avec à autre antenne ou autre émetteur.

# Бележка за цифрово устройство клас B на FCC

Това оборудване е тествано и е установено, че отговаря на ограниченията за цифрово устройство от клас B, съгласно част 15 от правилата на FCC. Тези ограничения са предназначени да осигурят разумна защита срещу вредни смущения в жилищна инсталация. Това оборудване генерира използва и може да излъчва радиочестотна енергия и, ако не е инсталирано и използвано в съответствие с инструкциите, може да причини вредни смущения в радиокомуникациите. Въпреки това, няма гаранция, че няма да възникнат смущения при определена инсталация. Ако това оборудване причинява вредни смущения в радио- или телевизионното приемане, което може да се определи чрез изключване и включване на оборудването, потребителят се насърчава да опита да коригира смущенията чрез една или повече от следните мерки:

- Пренасочете или преместете приемната антена.
- Увеличете разстоянието между оборудването и приемника.
- Свържете оборудването към контакт във верига, различна от тази, към която е свързан приемникът.
- Консултирайте се с търговеца или опитен радио/телевизионен техник за помощ.
- **А ПРЕДУПРЕЖДЕНИЕ**: За да се изпълнят изискванията на FCC за радиочестотно излагане на предавателни устройства, трябва да се поддържа разстояние от 20 см или повече между антената на това устройство и хората по време на работа на устройството

# UL и ULC бележки

Моделът PG9WLSHW8 е включен в списъка на UL и ULC за търговски и жилищни приложения срещу пожар/кражба с взлом в съответствие с изискванията на стандартите UL1610/UL1023/UL985 и ULC-S304/ULC-S545. За UL/ULC инсталации използвайте това устройство само във връзка със съвместима комбинация от безжични приемници/контролни панели, модел Qolsys IQPanel2.

Тествайте системата всяка седмица. Сменяйте резервната батерия на всеки три до пет години.

# Изисквания и съображения за инсталация в търговски и жилищни сгради на UL

# UL търговски, UL домакински и ULC алармени модули за ниво на сигурност I и II

- Трябва да се използва захранващ модел SOY-1800222-NA (PGWLSHW40A).
- Едно опционално звуково устройство, включено в списъка на UL или ULC, предназначено да работи в обхват на напрежение от 11,3 VDC до 12,5 VDC и номинален минимум 85 dB.
- Един съвместим Qolsys IQPanel2 с модемна карта PowerG.
- Всички входни зони трябва да бъдат програмирани като контролирани в края на линията. За ULC ниво II използвайте наблюдение чрез DEOL.
- Устройства за иницииране на взлом, предназначени да работят в диапазона на напрежение от 11,3 VDC до 12,5 VDC.
- Всички зони за проникване трябва да бъдат програмирани като звукови.
- Батерията трябва да се използва за осигуряване на минимално резервно захранване от четири часа според специфичните изисквания на приложението

### UL и ULC битова пожароизвестителна система

- Трябва да се използва модел захранване SOY-1800222-NA (PGWLSHW40A).
- Трябва да се осигури 24-часов режим на готовност.
- Най-малко един 4-проводен детектор за дим със застопоряване, включен в списъка на UL или ULC, предназначен да работи в датчик със захранване от 11,3 VDC до 12,5 VDC. Максимално натоварване на алармата на датчика за дим от 102 mA може да се използва за веригата на 2-жилния датчик за дим.
- Един DSC модел RM-1 или RM-2 релеен модул за наблюдение на края на линията.
- Едно опционално звуково устройство, включено в списъка на UL или ULC, предназначено да работи в обхват на напрежение от 11,3 VDC до 12,5 VDC, с максимален номинален ток от 700 mA и номинален минимум 85 dB, както се изисква за това приложение. Изискваното време за прекъсване на звънеца трябва да бъде минимум четири минути за UL и пет минути за ULC. Локалните звукови устройства трябва да бъдат програмирани да звучат във временен 3 модел.
- Модел EOLR-2, за 4-проводни датчици за дим, топлинни датчици и CO детектори, и EOLR-3, за 2 проводни Модел EOLR-2, за 4-проводни датчици за дим, топлинни датчици и CO детектори, и EOLR- 3, за Модел EOLR-2, за 4-жични датчици за дим, топлинни датчици и CO детектори, и EOLR-3, за 2 проводни Модел EOLR-2, за 4- проводни датчици за дим, топлинни датчици и CO датчици, и EOLR- 3, за 2- проводен интерфейс за дим трябва да се използват крайни резистори.
- За UL и ULC системи за битово предупреждение за пожар пожароизвестителните устройства и устройствата за откриване на CO не трябва да се захранват от същия AUX изход като устройствата за задействане на алармени кражби.

# Европейско CE съответствие и CERTALARM Сертификация

Тази информация се отнася за модел PG8WLSHW8.

Съгласно EN50131-1, това оборудване може да се прилага в инсталирани системи до и включително степен на сигурност 2, екологичен клас II.

Обединеното кралство: PG8WLSHW8 е подходящ за използване в системи, инсталирани да отговарят на PD6662:2017 при степен 2 и екологичен клас II. BS8243:2010 + A1:2014.

Периферните устройства на PowerG имат функционалност за двупосочна комуникация, предоставяйки допълнителни предимства, както е описано в техническата брошура. Тази функционалност не е тествана за съответствие със съответните технически изисквания и следователно трябва да се разглежда извън обхвата на сертифицирането на продукта.

Моделът PG8WLSHW8 кабелен към безжичен преобразувател е сертифициран от Telefication съгласно EN50131-1:2006+ A1:2009, EN50131-3:2009, EN50131-5-3:2017 и EN50131-6:2017 Тип A за клас 2, клас II.

# Опростена ЕС декларация за съответствие

С настоящото Tyco Safety Products Canada Ltd декларира, че типът радиооборудване е в съответствие с Директива 2014/53/ЕС. Пълният текст на ЕС декларацията за съответствие е достъпен на следния интернет адрес: www.dsc.com

868 MHz модел: http://dsc.com/pdf/2001001

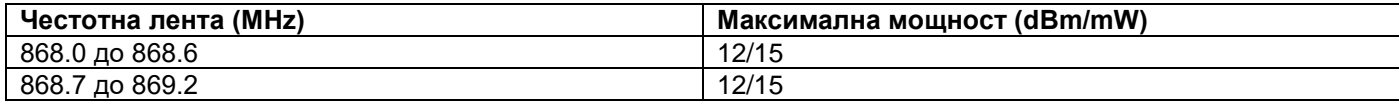

Европейска единна точка за контакт: Tyco Safety Products, Voltaweg 20,6101 XK Echt, Холандия.

# **FULA**

### ВАЖНО - ПРОЧЕТЕТЕ ВНИМАТЕЛНО

Софтуерът на DSC, закупен със или без продукти и компоненти, е защитен с авторски права и се закупува при следните лицензионни условия:

- Това лицензионно споразумение с краен потребител ("EULA") е правно споразумение между Вас (компанията, физическото или юридическото лице, което е придобило Софтуера и всякакъв свързан хардуер) и Digital Security Controls, подразделение на Tyco Safety Products Canada Ltd. ("DSC"), производителят на интегрираните системи за сигурност и разработчикът на софтуера и всички свързани продукти или компоненти ("ХАРДУЕР"), които сте придобили.
- Ако софтуерният продукт на DSC ("СОФТУЕРЕН ПРОДУКТ" или "СОФТУЕР") е предназначен да бъде придружен от ХАРДУЕР и НЕ е придружен от нов ХАРДУЕР, Вие нямате право да използвате, копирате или инсталирате СОФТУЕРНИЯ ПРОДУКТ. СОФТУЕРНИЯТ ПРОДУКТ включва компютърен софтуер и може да включва свързани медии, печатни материали и "онлайн" или електронна документация.
- Всеки софтуер, предоставен заедно със СОФТУЕРНИЯ ПРОДУКТ, който е свързан с отделно лицензионно споразумение за краен потребител, Ви се лицензира съгласно условията на това лицензионно споразумение. Като инсталирате, копирате, изтегляте, съхранявате, осъществявате достъп или по друг начин използвате СОФТУЕРНИЯ ПРОДУКТ, Вие се съгласявате безусловно да бъдете обвързани с условията на това EULA, дори ако това EULA се счита за модификация на предишно споразумение или договор.

# ЛИЦЕНЗ ЗА СОФТУЕРЕН ПРОДУКТ

СОФТУЕРНИЯТ ПРОДУКТ е защитен от законите за авторското право и международните договори за авторско право, както и от други закони и договори за интелектуална собственост. СОФТУЕРНИЯТ ПРОДУКТ е лицензиран, не се продава.

1. ПРЕДОСТАВЯНЕ НА ЛИЦЕНЗ Това EULA ви предоставя следните права:

- Инсталиране и използване на софтуер За всеки лиценз, който придобиете, може да имате инсталирано само едно копие на СОФТУЕРНИЯ ПРОДУКТ.
- Използване на съхранение/мрежа СОФТУЕРНИЯТ ПРОДУКТ не може да бъде инсталиран, достъпван, показван, изпълняван, споделян или използван едновременно на или от различни компютри, включително работна станция, терминал или друго цифрово електронно устройство ("Устройство"). С други думи, ако имате няколко работни станции, ще трябва да придобиете лиценз за всяка работна станция, където ще се използва СОФТУЕРЪТ.
- Резервно копие Можете да правите резервни копия на СОФТУЕРНИЯ ПРОДУКТ, но можете да имате само едно копие на лиценз, инсталирано в даден момент. Можете да използвате резервното копие само за архивни цели. Освен както е изрично предвидено в това EULA, Вие не можете да правите копия на СОФТУЕРНИЯ ПРОДУКТ, включително печатните материали, придружаващи СОФТУЕРА.

### 2. ОПИСАНИЕ НА ДРУГИ ПРАВА И ОГРАНИЧЕНИЯ

- Ограничения за обратно инженерство, декомпилиране и разглобяване Вие не можете да извършвате обратно инженерство, декомпилиране или разглобяване на СОФТУЕРНИЯ ПРОДУКТ, освен и само до степента, в която такава дейност е изрично разрешена от приложимото законодателство, независимо от това ограничение. Нямате право да правите промени или модификации на Софтуера без писменото разрешение на служител на DSC. Нямате право да премахвате никакви забележки за собственост, марки или етикети от Софтуерния продукт. Вие трябва да предприемете разумни мерки, за да гарантирате спазването на правилата и условията на това EULA.
- Разделяне на компонентите СОФТУЕРНИЯТ ПРОДУКТ е лицензиран като един продукт. Неговите съставни части не могат да бъдат разделени за използване на повече от един ХАРДУЕРЕН модул.
- Единичен ИНТЕГРИРАН ПРОДУКТ Ако сте придобили този СОФТУЕР с ХАРДУЕР, тогава СОФТУЕРНИЯТ ПРОДУКТ се лицензира с ХАРДУЕРА като единичен интегриран продукт. В този случай СОФТУЕРНИЯТ ПРОДУКТ може да се използва само с ХАРДУЕРА, както е посочено в това EULA.
- Отдаване под наем Вие не можете да наемате, давате на лизинг или давате назаем СОФТУЕРНИЯ ПРОДУКТ. Нямате право да го предоставяте на други или да го публикувате на сървър или уеб сайт.
- Прехвърляне на софтуерен продукт можете да прехвърлите всичките си права по това EULA само като част от постоянна продажба или прехвърляне на ХАРДУЕРА, при условие че не запазвате копия, вие прехвърляте целия СОФТУЕРЕН ПРОДУКТ (включително всички съставни части, носители и печатни материали, всякакви надстройки и това ЛСКП) и при условие че получателят е съгласен с условията на това EULA. Ако СОФТУЕРНИЯТ ПРОДУКТ е надстройка, всяко прехвърляне трябва също така да включва всички предишни версии на СОФТУЕРНИЯ ПРОДУКТ.
- Прекратяване Без да се засягат други права, DSC може да прекрати това EULA, ако не спазвате правилата и условията на това EULA. В такъв случай Вие трябва да унищожите всички копия на СОФТУЕРНИЯ ПРОДУКТ и всички негови съставни части.
- Търговски марки Това EULA не Ви предоставя никакви права във връзка с търговски марки или марки за услуги на DSC или неговите доставчици.
- 3. АВТОРСКИ ПРАВА Всички права на собственост и права върху интелектуалната собственост върху и върху СОФТУЕРНИЯ ПРОДУКТ (включително, но не само изображения, снимки и текст, включени в СОФТУЕРНИЯ ПРОДУКТ), придружаващите печатни материали и всички копия на СОФТУЕРНИЯ ПРОДУКТ са собственост на DSC или неговите доставчици. Нямате право да копирате печатните материали, придружаващи СОФТУЕРНИЯ ПРОДУКТ. Всички права на заглавие и интелектуална собственост в и върху съдържанието, което може да бъде достъпно чрез използване на СОФТУЕРНИЯ ПРОДУКТ, са собственост на съответния собственик на съдържанието и могат да бъдат защитени от приложимите закони и договори за авторско право или други закони и договори за интелектуална собственост. Това EULA не Ви предоставя никакви права да използвате такова съдържание. Всички права, които не са изрично предоставени съгласно това EULA, са запазени от DSC и неговите доставчици.
- 4. ОГРАНИЧЕНИЯ ЗА ЕКСПОРТ Вие се съгласявате, че няма да експортирате или реекспортирате СОФТУЕРНИЯ ПРОДУКТ в която и да е държава, физическо или юридическо лице, което е предмет на канадските ограничения за износ.
- 5. ИЗБОР НА ЗАКОН Това лицензионно споразумение за софтуер се урежда от законите на провинция Онтарио, Канада
- 6. АРБИТРАЖ Всички спорове, възникващи във връзка с това Споразумение, ще бъдат решени от окончателен и обвързващ арбитраж в съответствие със Закона за арбитража и страните се съгласяват да бъдат обвързани от решението на арбитъра. Мястото на арбитража ще бъде Торонто, Канада, а ръководството за инсталиране на арбитража ще бъде на английски език.
- 7. ОГРАНИЧЕНА ГАРАНЦИЯ
	- БЕЗ ГАРАНЦИЯ DSC ПРЕДОСТАВЯ СОФТУЕРА "КАКТО Е" БЕЗ ГАРАНЦИЯ. DSC НЕ ГАРАНТИРА, ЧЕ СОФТУЕРЪТ ЩЕ ОТГОВАРЯ НА ВАШИТЕ ИЗИСКВАНИЯ ИЛИ ЧЕ РАБОТАТА НА СОФТУЕРА ЩЕ БЪДЕ НЕПРЕКЪСНАТА ИЛИ БЕЗ ГРЕШКИ
	- ПРОМЕНИ В ОПЕРАТИВНАТА СРЕДА DSC не носи отговорност за проблеми, причинени от промени в работните характеристики на ХАРДУЕРА или за проблеми във взаимодействието на СОФТУЕРНИЯ ПРОДУКТ със СОФТУЕРА, който не е на DSC, или ХАРДУЕРНИ ПРОДУКТИ.
	- ОГРАНИЧАВАНЕ НА ОТГОВОРНОСТТА; ГАРАНЦИЯТА ОТРАЗЯВА РАЗПРЕДЕЛЯНЕТО НА РИСКА ВЪВ ВСЕКИ СЛУЧАЙ,
	- АКО НЯКОЙ СТАТУТ ПРЕДСТАВЛЯВА ГАРАНЦИИ ИЛИ УСЛОВИЯ, КОИТО НЕ СА ПОСОЧЕНИ В НАСТОЯЩОТО ЛИЦЕНЗИОННО СПОРАЗУМЕНИЕ, ЦЯЛАТА ОТГОВОРНОСТ НА DSC СЪГЛАСНО ВСЯКА РАЗПОРЕДБА НА ТОВА ЛИЦЕНЗИОННО СПОРАЗУМЕНИЕ ЩЕ БЪДЕ ОГРАНИЧЕНА ДО ПО-ГОЛЯМАТА СУМА, ДЕЙСТВИТЕЛНО ПЛАТЕНА ОТ ВАС ЗА ЛИЦЕНЗИРАНЕ НА СОФТУЕРНИЯ ПРОДУКТ И ПЕТ КАНАДСКИ ДОЛАРА (CAD\$5.00) . ТЪЙ КАТО НЯКОИ ЮРИСДИКЦИИ НЕ ПОЗВОЛЯВАТ ИЗКЛЮЧВАНЕТО ИЛИ ОГРАНИЧАВАНЕТО НА ОТГОВОРНОСТТА ЗА ПОСЛЕДВАЩИ ИЛИ СЛУЧАЙНИ ЩЕТИ, ГОРНОТО ОГРАНИЧЕНИЕ МОЖЕ ДА НЕ СЕ ПРИЛАГА ЗА ВАС.
	- ОТКАЗ ОТ ГАРАНЦИИ ТАЗИ ГАРАНЦИЯ СЪДЪРЖА ЦЯЛАТА ГАРАНЦИЯ
	- И ЩЕ ЗАМЕНЯ ВСЯКАКВИ И ВСИЧКИ ДРУГИ ГАРАНЦИИ, ИЗРИЧНИ ИЛИ КОСВЕНИ СЕ (ВКЛЮЧИТЕЛНО ВСИЧКИ КОСВЕНИ ГАРАНЦИИ ЗА ПРОДАВАЕМОСТ ИЛИ ГОДНОСТ ЗА
	- КОНКРЕТНА ЦЕЛ) И НА ВСИЧКИ ДРУГИ ЗАДЪЛЖЕНИЯ ИЛИ ОТГОВОРНОСТИ ОТ СТРАНА НА DSC. DSC НЕ ДАВА ДРУГИ ГАРАНЦИИ. DSC НИТО ПОЕМА, НИТО УПЪЛНОМОЩАВА ДРУГО ЛИЦЕ, КОЕТО ПРЕДНАЗНАЧАВА ДА ДЕЙСТВА ОТ НЕГОВО ИМЕ, ЗА ДА МОДИФИЦИРА ИЛИ ДА ПРОМЕНИ ТАЗИ ГАРАНЦИЯ, НИТО ДА ПОЕМЕ ЗА НЕЯ ДРУГА ГАРАНЦИЯ ИЛИ ОТГОВОРНОСТ ОТНОСНО ТОЗИ СОФТУЕРЕН ПРОДУКТ.
	- ИЗКЛЮЧИТЕЛНО ПРАВО И ОГРАНИЧАВАНЕ НА ГАРАНЦИЯТА ПРИ НИКАКВИ ОБСТОЯТЕЛСТВА DSC НЕ НОСИ ОТГОВОРНОСТ ЗА СПЕЦИАЛНИ, СЛУЧАЙНИ, ПОСЛЕДВАЩИ ИЛИ КОСВЕНИ ЩЕТИ, ОСНОВАНИ НА НАРУШЕНИЕ НА ГАРАНЦИЯТА, НАРУШЕНИЕ НА ДОГОВОР, НЕБРЕЖНОСТ, СТРИКТНА ЗАКОННА ОТГОВОРНОСТ ИЛИ ДРУГО. ТАКИВА ЩЕТИ ВКЛЮЧВАТ, НО НЕ СЕ ОГРАНИЧАВАТ ДО ПРОПУСКАНЕ НА ПЕЧАЛБИ, ЗАГУБА НА СОФТУЕРНИЯ ПРОДУКТ ИЛИ СВЪРЗАНО ОБОРУДВАНЕ, ЦЕНА НА КАПИТАЛА, РАЗХОД ЗА ЗАМЕСТВАЩО ИЛИ ПОДМЕНЯЩО ОБОРУДВАНЕ, СЪОРЪЖЕНИЯ ИЛИ УСЛУГИ, ПРЕСТОЙ, ВРЕМЕ НА КУПУВАЧИТЕ, ИСКОВЕ НА ТРЕТИ СТРАНИ , ВКЛЮЧИТЕЛНИ, И ЩЕТИ НА ИМУЩЕСТВО. ВНИМАНИЕ: DSC препоръчва редовно да се тества цялата система. Въпреки това, въпреки честите тестове и поради, но не само, престъпни манипулации или електрически прекъсвания, е възможно този СОФТУЕРЕН ПРОДУКТ да не работи според очакванията.

# Ограничена гаранция

Digital Security Controls гарантира на първоначалния купувач, че за период от дванадесет месеца от датата на закупуване продуктът няма да има дефекти в материалите и изработката при нормална употреба. По време на гаранционния период Digital Security Controls, по свое усмотрение, ще поправи или замени всеки дефектен продукт при връщане на продукта в неговата фабрика, без такса за труд и материали. Всички подменени и/или ремонтирани части са с гаранция за остатъка от първоначалната гаранция или деветдесет (90) дни, което от двете е по-дълго. Първоначалният купувач трябва незабавно да уведоми писмено Digital Security Controls, че има дефект в материала или изработката, като такова писмено известие трябва да бъде получено във всички случаи преди изтичането на гаранционния период. Няма абсолютно никаква гаранция за софтуера и всички софтуерни продукти се продават като потребителски лиценз съгласно условията на лицензионното споразумение за софтуер, включено в продукта. Клиентът поема цялата отговорност за правилния избор, инсталиране, експлоатация и поддръжка на всички продукти, закупени от DSC. Персонализираните продукти са с гаранция само до степента, в която не функционират при доставката. В такива случаи DSC може да замени или кредитира по свой избор.

### Международна гаранция

Гаранцията за международни клиенти е същата като за всеки клиент в Канада и Съединените щати, с изключение на това, че Digital Security Controls не носи отговорност за митнически такси, данъци или ДДС, които може да се дължат.

# Гаранционна процедура

За да получите обслужване по тази гаранция, моля, върнете въпросния артикул(и) на мястото на закупуване. Всички оторизирани дистрибутори и търговци имат гаранционна програма. Всеки, който връща стоки на Digital Security Controls, трябва първо да получи номер на разрешение. Digital Security Controls няма да приема никаква пратка, за която не е получено предварително разрешение.

### Условия за анулиране на гаранцията

Тази гаранция важи само за дефекти в части и изработка, свързани с нормална употреба. Тя не обхваща:

- щети, възникнали при транспортиране или обработка;
- щети, причинени от бедствие като пожар, наводнение, вятър, земетресение или мълния;
- повреда, дължаща се на причини извън контрола на контролите Digital Security Controls, като прекомерно напрежение, механичен удар или повреда от вод;
- щети, причинени от неоторизирано прикачване, промени, модификации или чужди предмети;
- повреда, причинена от периферни устройства (освен ако тези периферни устройства не са доставени от Digital Security Controls);
- дефекти, причинени от невъзможност да се осигури подходяща среда за инсталиране на продуктите,
- щети, причинени от използване на продуктите за цели, различни от тези, за които са предназначени;
- щети от неправилна поддръжка;
- щети, произтичащи от всяка друга злоупотреба, неправилно боравене или неправилно приложение на продуктите.

### Елементи, които не се покриват от гаранция

В допълнение към елементите, които анулират гаранцията, следните елементине се покриват от гаранцията: (i) разходи за транспорт до центъра за ремонт; (ii) продукти, които не са идентифицирани с DSC

етикет на продукта и партиден номер или сериен номер; (iii) продукти, разглобени или ремонтирани по такъв начин, който да повлияе неблагоприятно на производителността или да предотврати адекватна проверка или тестване за потвърждаване на гаранционна претенция. Карти за достъп или етикети, върнати за подмяна по време на гаранцията, ще бъдат кредитирани или заменени по избор на DSC. Продукти, които не са обхванати от тази гаранция или по друг начин извън гаранцията поради възраст, неправилна употреба или повреда, ще бъдат оценени и ще бъде предоставена оценка на ремонта. Няма да се извършват ремонтни дейности, докато не бъде получена валидна поръчка за покупка от Клиента и номерът за разрешение за връщане на стоки (RMA) не бъде издаден от отдела за обслужване на клиенти на DSC. Отговорността на Digital Security Controls за невъзможност за ремонт на продукта съгласно тази гаранция след разумен брой опити ще бъде ограничена до подмяна на продукта, като изключително средство за защита при нарушаване на гаранцията. При никакви обстоятелства Digital Security Controls не носи отговорност за специални, случайни или последващи щети, основани на нарушаване на гаранцията, нарушение на договора, небрежност, строга отговорност или друга правна теория. Такива щети включват, но не се ограничават до загуба на печалби, загуба на продукта или свързано оборудване, цена на капитала, цена на заместващо или заместващо оборудване, съоръжения или услуги, време на престой, време на купувача, искове на трети страни, включително клиенти и щети на имущество. Законите на някои юрисдикции ограничават или не позволяват отказ от отговорност за последващи щети. Ако законите на такава юрисдикция се прилагат за иск от или срещу DSC, ограниченията и отказите от отговорност, съдържащи се тук, ще бъдат в най-голямата степен, разрешена от закона. Някои държави не позволяват изключване или ограничаване на случайни или последващи щети, така че горното може да не се отнася за вас.

### Отказ от гаранции

Тази гаранция съдържа цялата гаранция и заменя всички други гаранции, изрични или подразбиращи се (включително всички подразбиращи се гаранции за продаваемост или годност за определена цел) и всички други задължения или отговорности от страна на Digital Security Controls Digital Security Controls нито поема отговорност, нито упълномощава което и да е друго лице, което претендира да действа от нейно име, за да модифицира или променя тази гаранция, нито да поема друга гаранция или отговорност относно този продукт. Този отказ от гаранции и ограничената гаранция се уреждат от законите на провинция Онтарио, Канада.

**А ПРЕДУПРЕЖДЕНИЕ**: Digital Security Controls препоръчва редовно да се тества цялата система. Въпреки това, въпреки честото тестване и поради, но не само, престъпно фалшифициране или прекъсване на електричеството, е възможно този продукт да не работи според очакванията.

# Out of Warranty Repairs

Digital Security Controls по свое усмотрение ще ремонтира или замени продукти с изтекла гаранция, които са върнати в завода им съгласно следните условия. Всеки, който връща стоки на Digital Security Controls, трябва първо да получи номер на разрешение. Digital Security Controls няма да приема никаква пратка, за която не е получено предварително разрешение.

Продукти, които Digital Security Controls определи като ремонтируеми, ще бъдат ремонтирани и върнати. Определена такса, която Digital Security Controls е предварително определила и която може да бъде преразглеждана от време на време, ще бъде таксувана за всеки ремонтиран модул.

# Търговска марка

Търговските марки, лога и марки за услуги, показани в този документ, са регистрирани в Съединените щати [или други държави]. Всяка злоупотреба с търговските марки е строго забранена и Tyco агресивно ще налага правата си върху интелектуалната собственост в пълната степен на закона, включително преследване на наказателно преследване, когато е необходимо. Всички търговски марки, които не са собственост на Tyco, са собственост на съответните им собственици и се използват с разрешение или разрешени съгласно приложимите закони.

Продуктовите предложения и спецификации подлежат на промяна без предизвестие. Действителните продукти може да се различават от снимките. Не всички продукти включват всички функции. Наличността варира според региона; свържете се с вашия търговски представител.

© 2020 Johnson Controls. Всички права запазени. JOHNSON CONTROLS, TYCO и DSC са търговски марки на Johnson Controls.

Toronto, Canada ∙ www.dsc.com

Техническа поддръжка: 1-900-3630 (Канада и САЩ) или 1-905-760-3000 (международен)